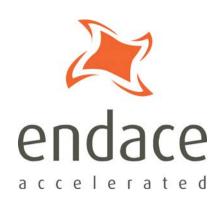

# DAG 5.2SXA Card User Guide

EDM01-23

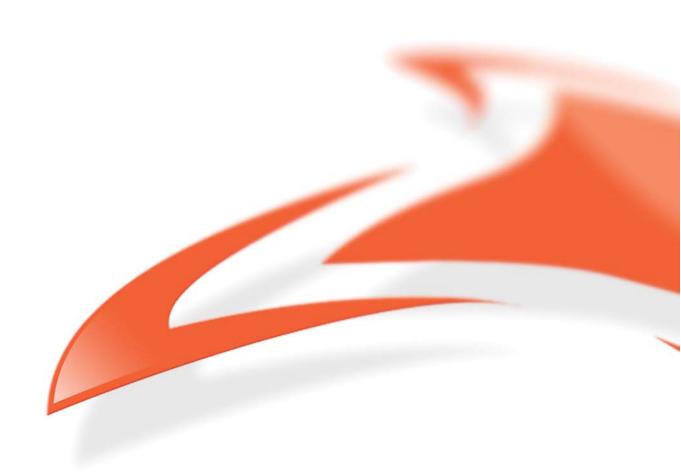

### **Protection Against Harmful Interference**

When present on equipment this manual pertains to, the statement "This device complies with part 15 of the FCC rules" specifies the equipment has been tested and found to comply with the limits for a Class A digital device, pursuant to Part 15 of the Federal Communications Commission [FCC] Rules.

These limits are designed to provide reasonable protection against harmful interference when the equipment is operated in a commercial environment.

This equipment generates, uses, and can radiate radio frequency energy and, if not installed and used in accordance with the instruction manual, may cause harmful interference to radio communications.

Operation of this equipment in a residential area is likely to cause harmful interference in which case the user will be required to correct the interference at their own expense.

#### **Extra Components and Materials**

The product that this manual pertains to may include extra components and materials that are not essential to its basic operation, but are necessary to ensure compliance to the product standards required by the United States Federal Communications Commission, and the European EMC Directive. Modification or removal of these components and/or materials, is liable to cause non compliance to these standards, and in doing so invalidate the user's right to operate this equipment in a Class A industrial environment.

#### **Disclaimer**

Whilst every effort has been made to ensure accuracy, neither Endace Technology Limited nor any employee of the company, shall be liable on any ground whatsoever to any party in respect of decisions or actions they may make as a result of using this information.

Endace Technology Limited has taken great effort to verify the accuracy of this manual, but nothing herein should be construed as a warranty and Endace shall not be liable for technical or editorial errors or omissions contained herein.

In accordance with the Endace Technology Limited policy of continuing development, the information contained herein is subject to change without notice.

#### Website

http://www.endace.com

#### Copyright 2007 - 2008 Endace Technology Ltd. All rights reserved.

No part of this publication may be reproduced, stored in a retrieval system, or transmitted, in any form or by any means electronic, mechanical, photocopying, recording, or otherwise, without the prior written permission of the Endace Technology Limited.

Endace, the Endace logo, Endace Accelerated, DAG, NinjaBox and NinjaProbe are trademarks or registered trademarks in New Zealand, or other countries, of Endace Technology Limited. Applied Watch and the Applied Watch logo are registered trademarks of Applied Watch Technologies LLC in the USA. All other product or service names are the property of their respective owners. Product and company names used are for identification purposes only and such use does not imply any agreement between Endace and any named company, or any sponsorship or endorsement by any named company.

Use of the Endace products described in this document is subject to the Endace Terms of Trade and the Endace End User License Agreement (EULA).

## **Contents**

| Introduction                                | l  |
|---------------------------------------------|----|
| Overview                                    | 1  |
| Card Features                               | 1  |
| Purpose of this User Guide                  | 2  |
| System Requirements                         | 3  |
| General                                     | 3  |
| Operating System                            | 3  |
| Other Systems                               | 3  |
| Card Description                            | 4  |
| Battery removal – don't do it!              | 5  |
| Card Architecture                           | 5  |
| Line Types                                  | 6  |
| Supported Line Types                        |    |
| Extended Functions                          |    |
| Timed Release TERF (TR-TERF)                |    |
| Enhanced packet processing                  |    |
| Installation                                | 9  |
| Introduction                                |    |
| DAG Software package                        |    |
| Inserting the DAG Card                      |    |
| Port Connectors                             |    |
| External power supply                       |    |
| Pluggable Optical Transceivers              |    |
| Overview                                    |    |
| Optical modules                             |    |
| Power Input                                 |    |
| Splitter Losses                             |    |
| •                                           |    |
| Configuring the DAG card                    | 13 |
| Introduction                                |    |
| Before configuring the DAG card             |    |
| Firmware images                             |    |
| Setting up the FPGA                         |    |
| Programming the FPGA                        | 14 |
| dagrom                                      |    |
| Loading new firmware images onto a DAG Card |    |
| Preparing the DAG card for use              |    |
| Configuring the DAG card                    |    |
| Display Current Configuration               |    |
| dagconfig tokens explained                  |    |
| dagconfig options                           |    |
| Viewing the DAG card status                 |    |
| Interface Status                            |    |
| Universal counters                          | 26 |
| Using your DAG card to capture data         | 27 |
| Introduction                                |    |
| Basic data capture                          |    |
| Starting a capture session                  |    |
| dagsnap                                     |    |
| Capturing data at high speed                |    |
| Viewing captured data                       |    |
| dagbits                                     |    |
| Converting captured data                    |    |

| Dagconvert                              | 22 |
|-----------------------------------------|----|
| Using third party applications          |    |
| Configuring DSM                         |    |
| Transmitting captured data              |    |
| Configuration                           |    |
| Explicit Packet Transmission            |    |
| Trace Files                             |    |
| TR TERF                                 |    |
| Synchronizing Clock Time                | 37 |
| Overview                                | 37 |
| DUCK Configuration                      |    |
| Common Synchronization                  |    |
| Network Time Protocol                   |    |
| Timestamps                              |    |
| Example                                 |    |
| Dagclock                                | 40 |
| Dagclock Statistics reset               | 41 |
| Dagclock output explained               | 42 |
| Card with Reference                     | 44 |
| Overview                                | 44 |
| Pulse Signal from External Source       | 44 |
| Connecting the Time Distribution Server | 44 |
| Testing the Signal                      | 44 |
| Single Card No Reference                |    |
| Two Cards No Reference                  | 46 |
| Overview                                | 46 |
| Synchronizing with Each Other           | 46 |
| Synchronizing with Host                 | 47 |
| Connector Pin-outs                      | 48 |
| Overview                                | 48 |
| Pin Assignments                         | 48 |
| Data Formats                            | 49 |
| Overview                                |    |
| Generic ERF Header                      |    |
| ERF 1. TYPE_POS_HDLC                    |    |
| ERF 2. TYPE_ETH                         |    |
| ERF 10. TYPE_COLOR_HDLC_POS             |    |
| ERF 11. TYPE_COLOR_ETH                  |    |
| ERF 19. TYPE_COLOR_HASH_POS             |    |
| ERF 20. TYPE_COLOR_HASH_ETH             |    |
| Extension Headers (EH)                  |    |
| Introduction                            | 58 |
| Troubleshooting                         |    |
| Reporting Problems                      | 59 |
| Version History                         | 61 |

#### **Overview**

The Endace DAG 5.2SXA is a network monitoring interface card that has been optimized to monitor and inspect traffic on 10 Gigabit Ethernet and Packet-over-SONET OC-192c / SDH STM-64c core telecommunications networks. Further, unlike a Network Interface Card (NIC), Endace products actively manage the movement of network data into memory while only consuming a minimal amount of the host computer's resources.

The DAG 5.2SXA is a single port, PCIx card that allows capture and transmission of data. It provides capture and transmission of OC192 SONET and 10 Gigabit Ethernet traffic with precision timestamping capability and can transfer up to 7 Gigabits per second of traffic through the PCIx bus to software applications for further analysis. The DAG 5.2SXA provides 100% capture and processing in the integrated Co-Processor for all IP packets. This card has a built-in Co-Processor used for Enhanced packet processing.

#### **Card Features**

The following features are available on this DAG card. **Note:** Different firmware images may be required. Not all features are available on each firmware image. For further information on which feature is available in what firmware image, see <u>Firmware images</u> (page 13).

- Ethernet 10 Gigabit
- OC192c POS
- STM-64c SDH POS
- Timed Release TERF (TR-TERF)
- Co-Processor with Enhanced packet processing with four stream buffers

### **Purpose of this User Guide**

The purpose of this User Guide is to provide you with an understanding of the DAG 5.2SXA card architecture, functionality and to guide you through the following:

- Installing the card and associated software and firmware
- Configuring the card for your specific network requirements
- Running a data capture session
- Synchronizing clock time
- Data formats

You can also find additional information relating to functions and features of the DAG 5.2SXA card in the following documents which are available from the Support section of the Endace website at <a href="http://www.endace.com">http://www.endace.com</a>:

- EDM04-01 DAG Software Installation Guide
- EDM04-03 dagflood User Manual
- EDM04-06 Daggen User Guide
- EDM04-07 dsm-loader User Guide
- EDM04-08 Configuration and Status API Programming Guide
- EDM04-10 Data Stream Management API Programming Guide
- EDM04-19 DAG Programming Guide
- EDM04-26 Enhanced Packet Processing
- EDM05-01 Time Distribution Server User Guide
- EDM11-01 ERF types
- PN01-13 DAG Card Quick Start Guide

This User Guide and the *EDM04-01 DAG Software Installation Guide* are also available in PDF format on the installation CD shipped with your DAG 5.2SXA card.

### **System Requirements**

#### General

The minimum system requirements for the DAG 5.2SXA card are:

- A computer, with at least a Intel Xeon 1.8GHz or faster and a minimum of 1GB RAM.
- At least one free PCIx slot supporting 133Mhz operation.
- Software distribution requires 60MB free space.
- For details of the supported operating systems, see one of the following documents:
  - EDM04-01 DAG Software Installation Guide
  - Current release notes See the Documentation CD or the Endace support website at <a href="https://www.endace.com/support">https://www.endace.com/support</a>.

Requires 12V external power via a 2.5mm Pitch 4 way Flat, (3.5" Floppy Drive Power Connector). A  $3\frac{1}{2}$ " to  $5\frac{1}{4}$ " floppy disk drive cable is supplied with the card to connect to the server's power supply. This must be connected to a 12 V power supply.

### **Operating System**

This document assumes you are installing the DAG 5.2SXA card in a computer which already has an operating system installed. To install refer to *EDM04-01 DAG Software Installation Guide*. All related documentation is included on the CD shipped with the DAG 5.2SXA card.

### Other Systems

For advice on using an operating system that is substantially different from any of those specified above, please contact Endace Customer Support at <a href="mailto:support@endace.com">support@endace.com</a>.

### **Card Description**

The DAG 5.2SXA provides one full-duplex optical 10 Gigabit interface. It is capable of capturing at full line rate Ethernet and Packet-over-SONET traffic at 7 Gigabits per second on average. The DAG 5.2SXA is capable of capturing to host at higher rates for short bursts. However when optimally configured for simultaneous receive and transmit the PCIx bus limits the total combined bandwidth to 7 Gigabits per second.

The DAG 5.2SXA Card has an additional power supply socket. This must be connected to a 12 V power supply using the supplied cable. Applies to Revision C of this DAG card.

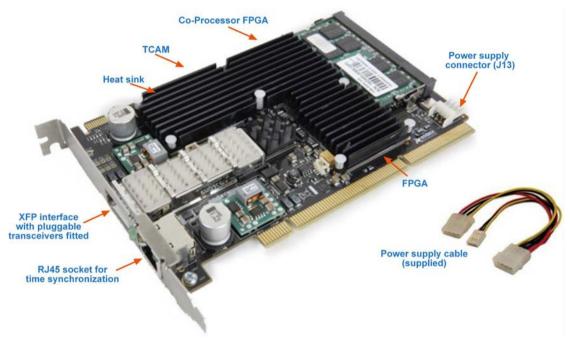

The key features of the card are:

- Single channel Network Monitoring Interface Card for 10 Gigabit Ethernet and SONET OC-192c / SDH STM-64c (9953Mbps). Note different firmware images are required.
- Full packet, header only or set length (truncated) packet capture.
- DAG technology provides 100% capture and processing in the integrated Co-Processor for all IP packets from 64 to 9600 bytes (including Jumbo frames). Up to 7 Gigabits per second of traffic can be transferred to the system for further analysis in software.
- The integrated Co-Processor on the DAG 5.2SXA enables applications to run at linerate with 10 Gigabits per second traffic load.
- 10 Gigabit Small Form Factor (XFP) pluggable full duplex network interface.
- Precise packet time-stamping and clock synchronization by GPS for applications that require highly accurate measurements over long distances.
- PCIx bus interface.

### Battery removal - don't do it!

#### Removing the battery from a DAG card voids your warranty.

Removing the battery from a DAG card will cause the loss of encryption key used to decode the DAG card's firmware. Once the encryption key is lost the DAG card must be returned to Endace for reprogramming.

The battery in this product is expected to last a minimum of 10 years.

#### Caution

Risk of explosion if the battery is replaced by an incorrect type. Dispose of used batteries carefully.

### **Card Architecture**

Serial optical data received by the XFP optical interface flows directly in to the Field Programmable Gate Array (FPGA). It is then passed to a second FPGA and processed via a TCAM network search engine. This allows optional packet classification and filtering.

The FPGA contains the packet record processor and the DAG Universal Clock Kit (DUCK) timestamp engine. The DUCK provides high resolution per-packet timestamps which can be accurately synchronized.

**Note:** For further information on the DUCK and time synchronization see to <u>Synchronizing</u> <u>Clock Time</u> (page 37) later in this user guide.

Because of component close association, packets are time-stamped accurately. Time stamped records are stored in an internal FIFO memory before transmission to the host.

The following diagram shows the card's major components and the flow of data:

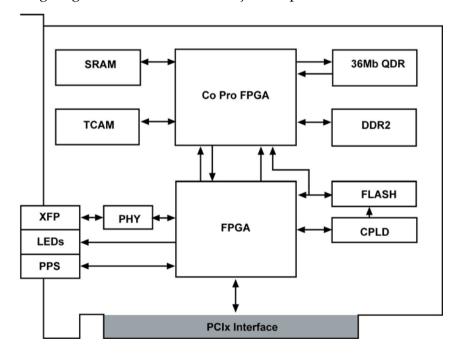

### **Line Types**

It is important that you understand the physical characteristics of the network to which you want to connect. If your configuration settings do not match your network, the DAG 5.2SXA card will not function as expected.

There are various Ethernet line speeds and corresponding protocols which are identified using the IEEE naming convention. Each line speed has a set of requirements associated with it relating to the type of cable, maximum allowable distance, etc.

**Note:** If you are unsure about which of the options listed below to apply to your network, please contact your Network Administrator for further information.

### **Supported Line Types**

The line types supported by the DAG 5.2SXA card are described below. For details on the optical power range, see Optical modules. (page 11)

| Туре       | Description                                                                                                   |
|------------|----------------------------------------------------------------------------------------------------|
| 10GBase-SR | 10 Gigabit per second over Ethernet single mode fiber optic cable with short wavelength laser driver (850nm). |
| 10GBase-LR | 10 Gigabit per second over Ethernet single mode fiber optic cable with long wavelength laser driver (1310nm). |
| 10GBase ER | 10 Gigabit per second over Ethernet single mode fiber optic cable with long wavelength laser driver (1550nm). |
| OC192 LR1  | 10 Gigabit per second over SONET single mode fiber optic cable with long wavelength laser driver (1310nm).    |
| OC192 LR2  | 10 Gigabit per second over SONET single mode fiber optic cable with long wavelength laser driver (1550nm).    |

**Note:** For more detailed information regarding Ethernet line types and speeds, please refer to IEEE Standard 802.3 available from the IEEE website at <a href="https://www.ieee.org">www.ieee.org</a>.

### **Extended Functions**

### Timed Release TERF (TR-TERF)

The Timed Release TERF (TR-TERF) module is a option that enables you to transmit an ERF stream while reproducing the timestamps of the packets within that stream. It is able to transmit on all channels.

TR-TERF has two modes of operation. They are:

- No Delay Mode, and
- Relative Timed Release Mode.

### **Enhanced packet processing**

With the enhanced packet processing capability the following types of enhanced capabilities can be achieved:

- **Filtering:** The goal is to save bus bandwidth and reduce the amount of traffic the application must process by filtering out unneeded traffic before it is written into the application's stream buffer. Filtering requires identifying the desired fields in the packet's protocol headers, performing a comparison function against these fields to identify (i.e. classify) traffic streams, and dropping the unneeded traffic while letting the desired streams pass through to the stream buffer.
- Hash Load Balancing (HLB): The goal of Hash Load Balancing is to receive a mixed stream of packets and spread the traffic evenly across several stream buffers. This is typically used to optimize the parallel processing done by multi-core servers since each core will only see a subset of the full traffic load. You normally want to distributing traffic equally (or roughly equally) across the stream buffers while preserving "flow coherence", meaning, all packets associated with a single TCP/IP session must always go to the same stream buffer. Hashing is the tool used to classify the flow coherent streams and mathematically assign a "bin number" to each packet. Bin numbers are then associated with specific stream buffers to achieve the desired load balancing. A full discussion of how hash functions work is beyond the scope of this document, but in essence the Hash Load Balancing performs packet classification and steering similar to filtering and steering.
- Classify and Colorize: The goal is to have the hardware perform the first level of traffic classification and then write the classification result (commonly called the packet's colour) into a field in the extended ERF record. Later, when processing the packet, the application can accelerate its processing by doing a simple lookup on the packet's colour and jump directly to the appropriate processing function.
- Classify and Steer: Similar to filtering, but the goal is not to eliminate (i.e. drop) traffic but rather spread traffic across multiple stream buffers in order to take better advantage of multi-core processors. For example, all traffic to and from a specific IP address could be sent to one stream buffer, while all other traffic sent to another.
- Duplication: For this document, packet duplication is defined as writing a single packet into more than one stream buffer. It does not mean writing the packet twice into the same stream buffer. Packet duplication can simplify software architectures where different types of processing needs to be done on the same packet. For example, all traffic can be sent to stream buffer 0 for use by a capture to disk applications, while only a subset of traffic is sent to stream buffer 2 for handling by a traffic analysis application.

For further details see EDM04-26 Enhanced Packet Processing.

### Introduction

The DAG 5.2SXA card can be installed in any free PCIx slot, however for optimal performance install the DAG card into 133 Mhz PCIx slot.

Although the DAG device driver supports up to eight DAG cards in one system, the card makes heavy use of the PCIx bus data transfer resources. Therefore bandwidth limitations mean you should not have more than one card on the PCIx bus.

### DAG Software package

The latest DAG Software package must be installed before you install the DAG 5.2SXA card itself. See *EDM04-01 DAG Software Installation Guide*, which is included on the CD shipped with the DAG 5.2SXA card.

### Inserting the DAG Card

#### Caution:

It is very important to protect both the computer and the DAG 5.2SXA card from damage by electro-static discharge (ESD). Failure to do so could cause damage to components and subsequently cause the card to partially or completely fail.

- 1. Turn power to the computer OFF.
- 2. Remove the PCIx bus slot screw and cover.
- 3. Using an approved ESD protection device attach the end with the strap to your wrist and pull or clip firmly so there is firm contact with your wrist.
- 4. Securely attach the clip on the other end of the strap to a solid metal area on the computer chassis as shown below.

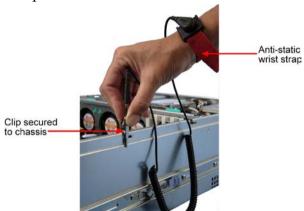

- 5. Insert the DAG 5.2SXA card into PCIx bus slot ensuring it is firmly seated.
- 6. If this DAG card requires an external power supply, complete the following steps:
  - a. Connect the supplied (or equivalent) power cable to the external power connector on the DAG card.
  - b. Connect the cable to the appropriate power connector on your server's power supply unit.
- 7. Check the free end of the card fits securely into the card-end bracket that supports the weight of the card.
- 8. Secure the card with the bus slot cover screw.
- 9. Turn power to the computer ON.
- 10. Ensure the blue (FPGA successfully programmed) LED on the DAG card illuminates.

#### **Port Connectors**

The DAG 5.2SXA has 1 XFP socket connector consisting of an optical fiber transmitter and receiver as shown below:

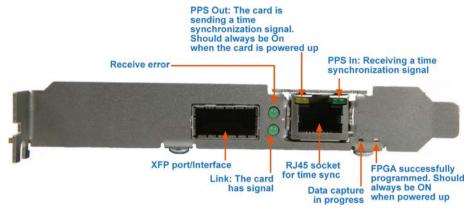

There is an 8-pin RJ-45 socket located below the XFP connector which is available for connection to an external time synchronization source.

**Note:** From Rev C of the DAG 5.2SXA card an additional power cable is supplied and must be connected to a 12V power supply. If this power cable is not fitted, the FPGA will not program, even though the Blue FPGA programmed LED is lit.

#### Caution:

Never connect an Ethernet network or telephone line to the RJ-45 sockets.

### **External power supply**

The DAG 5.2SXA Card has an additional power supply socket. This must be connected to a 12 V power supply using the supplied cable.

#### Caution:

Prolonged operation of the DAG 5.2SXA card without this extra power supply connected could damage parts of the card.

The external power supply connector is a 2.5mm Pitch 4 way Flat, (3.5" Floppy Drive Power Connector). A  $3\frac{1}{2}$ " to  $5\frac{1}{4}$ " floppy disk drive cable is supplied with the card to connect to the server's power supply. This must be connected to a 12 V power supply.

Some servers are equipped with floppy drive power supply cables that plug directly into this connector. Otherwise use the Endace supplied floppy drive power supply cable to connect the DAG card to the power supply.

The current draw through this extra power connector is up to .

#### Caution:

Prolonged operation of the DAG 5.2SXA card without this extra power supply connected could damage parts of the card.

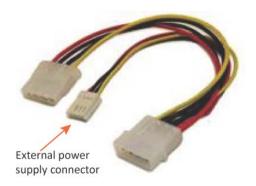

### **Pluggable Optical Transceivers**

#### **Overview**

The DAG 5.2SXA card uses an industry standard 10 Gigabit Small Form-Factor Pluggable (XFP) optical transceiver.

The transceiver consists of two parts:

- Mechanical chassis attached to the circuit board
- Transceiver unit which may be inserted into the chassis

**Note:** You must select the correct transceiver type to match the optical parameters of the network to which you want to connect. Configuring the card with the wrong transceiver type may damage the card.

You can connect the transceiver to the network via LC-style optical connectors.

For further information on Pluggable Optical Transceivers, please refer to the Endace website at <a href="http://www.endace.com">http://www.endace.com</a>.

### **Optical modules**

The optical power range depends on the particular XFP module that is fitted to the DAG 5.2SXA card. See following table for details.

Optical power is measured in dBm. This is decibels relative to 1 mW where 10 dB is equivalent to a factor of 10 in power. A negative optical power value indicates power that is less than 1 mW. The most sensitive devices can work at power levels down as low as – 30dBm or  $1\mu W$ .

The DAG 5.2SXA card optics power module specification is shown below:

|                 |                                                   | Receive Characteristics |              | Transmit Characteristics |               | istics     |      |             |
|-----------------|---------------------------------------------------|-------------------------|--------------|--------------------------|---------------|------------|------|-------------|
|                 |                                                   |                         | length<br>m) |                          | tivity<br>Bm) | Wavelength |      | ower<br>Bm) |
| Product Number  | Network Support                                   | Min                     | Max          | Min                      | Max           | (nm)       | Min  | Max         |
| TXR-10G 850 MM  | 10GBASE-LR Multimode                              | 840                     | 860          | -11.1                    | -1            | 850        | -7.3 | *           |
| TXR-10G 1310 SM | OC-192 (STM-64) &<br>10GBASE-LR/LW Single<br>mode | 1290                    | 1330         | -14.4                    | 0.5           | 1310       | -6   | -1          |
| TXR-10G 1550 SM | OC-192 (STM-64) &<br>10GBASE-ER/EW Single<br>Mode | 1270                    | 1600         | -16                      | -1            | 1550       | -1   | 2           |

#### **Power Input**

**Note:** The optical power input to the DAG card must be within the receiver's dynamic range. See the previous table for details. If it is slightly outside of this range it will cause an increased bit error rate. If it is significantly outside of this range the system will not be able to lock onto the signal.

When power is above the upper limit the optical receiver saturates and fails to function. When power is below the lower limit the bit error rate increases until the device is unable to obtain lock and fails. In extreme cases, excess power can damage the receiver.

When you set up the DAG card you should measure the optical power at the receiver and ensure that it is within the specified power range. If it is not, adjust the input power as follows:

- Insert an optical attenuator if power is too high, or
- Change the splitter ratio if power is too high or too low.

#### **Splitter Losses**

Splitters have the insertion losses either marked on their packaging or described in their accompanying documentation. General guidelines are:

- A 50:50 splitter will have an insertion loss of between 3 dB and 4 dB on each output
- 90:10 splitter will have losses of about 10 dB in the high loss output, and <2 dB in the low loss output

**Note:** Endace recommends that you do not use a combination of single mode and multi mode fibers and optics modules on the same link, as the quality of the received signal cannot be guaranteed.

If you have no choice but to mix single mode and multi mode you should be aware that a single mode input connected to a multi mode fiber will have some attenuation but may still be acceptable. However a multi mode input connected to a single mode fiber will likely have large and unpredictable losses.

### **Introduction**

Configuring the DAG 5.2SXA card ready for capturing data requires the following steps:

- Setting up the FPGA (page 14)
- Preparing the DAG card for use (page 16)
- Configuring the DAG Card (page 17)
- Viewing the DAG card statistics (page 25)

Once the DAG 5.2SXA is configured you can start capturing data, see <u>Using your DAG card</u> to capture data (page 27) for details on capturing data.

### Before configuring the DAG card

Before configuring the FPGA, you should ensure that:

- dagmem has been run and memory allocated to each installed DAG card.
- dagload has been run so that all DAG drivers have been installed.

Refer to the *Installing the drivers* section for the required Operating system in *EDM04-01 DAG Software Installation Guide* for the further details.

#### Firmware images

The following lists the features available on each firmware image available on this DAG card.

| FPGA image<br>(Software version string)                                           | 0C192c /<br>STM 64c | TR-TERF | Ethernet 10<br>Gigabit | Enhanced<br>packet<br>processing |
|-----------------------------------------------------------------------------------|---------------------|---------|------------------------|----------------------------------|
| <pre>dag52sxapci_ipf-fbmr4t1-sdh.bit (dag52sxapci_ipf-fbmr4t1- sdh_pci)</pre>     | *                   | 4       |                        | *                                |
| dag52sxacp_ipf-fbmr4t1-sdh.bit                                                    | *                   |         |                        | *                                |
| <pre>dag52sxapci_ipf-fbmr4t1-xge.bit   (dag52sxapci_ipf-fbmr4t1-   xge_pci)</pre> |                     | ~       | <b>V</b>               | ~                                |
| dag52sxacp_ipf-fbmr4t1-xge.bit                                                    |                     |         | ~                      | ~                                |

The software version strings are displayed in the dagconfig output and when using the dagrom -x command. They include a version number and creation date.

### Setting up the FPGA

All DAG cards have at least one Field-Programmable Gate Array (FPGA). The FPGA contains the firmware for the DAG card. The firmware defines how the DAG card operates when capturing data and contains the specific configuration.

**Note:** Some DAG cards have multiple FPGA's.

For each FPGA there are two firmware images:

- a factory image contains fixed basic functionality for operating the DAG card.
- a user image contains an upgradable version of the DAG card firmware. Additional functionality for the DAG card is available via the user image. Different user images may be available with different functionality, i.e. TERF, DSM etc.

Firmware images are loaded into DAG card flash ROM in the factory. The image is programmed into the FPGA each time the DAG card is powered up. The user image can then be programmed into the FPGA either manually or via a script.

**Note:** Separate firmware images are required for 10 Gigabit Ethernet and SONET OC-192c / SDH STM-64c.

### Programming the FPGA

Before configuring the DAG card for capture, you must load and program the DAG card with the appropriate FPGA image.

**Note:** For information about the dagrom options, see <u>dagrom</u> (page 15).

Ethernet

To program the FPGA, type the following:

```
dagrom -d0 -rvp -cc -f dag52sxacp_ipf-xge.bit
```

To program the Co-Processor, type the following:

```
dagrom -d0 -rvp -cc -f dag52sxacp_ipf-xge.bit
```

(where "0" is the device number of the DAG card you wish to capture data from). The filename of the FPGA image may differ from the above depending on the version required.

**SONET** 

To program the FPGA, type the following:

```
dagrom -d0 -rv -f dag52sxapci_ipf-sdh.bit
```

To program the Co-Processor, type the following:

```
dagrom -d0 -rvp -cc -f dag52sxacp_ipf-sdh.bit
```

(where "0" is the device number of the DAG card you wish to capture data from). The filename of the FPGA image may differ from the above depending on the version required.

For details on using the Co-Processor see <emd04\_26>.

### dagrom

dagrom is a software utility that enables you to configure the FPGA on Endace DAG cards. The following is a list of options available in dagrom.

| -a,alternate-half Use alternate (stable) half. [Default is current half.] Factory / UserA,entire-rom Entire ROM. [Default is current half only.] -b,swid-rom-check Check if there is a SWID on the ROMc,cpu-region <region> Access CPU region: c=copro, b=boot, k=kernel, f=filesystemcontinue Continue on erase errord,device <device> DAG device to usee,erase Frase ROM. [Default is read.] -F,disable-ofi-fast Disable fast program option for CFI modef,file <filename> File to be read when programming ROM. There are multiple FGPA images per DAG card, covering the different versions, ERF, TERF DSM etcforce Force loading firmware. Dangerousg,rom-number <rom> Access specified ROM controller. [Default is 0.] -h,help This page,usage Thalt-ixp Halt the embedded IXP Processor (DAG 7.1S only)image-table-fppa image-table-fppa Specify the Power On image selection table Image number image-table-image Specify the Power On image selection table Image number </rom></filename></device></region>                                                                                                    | Option                          | Description                                                              |  |  |
|----------------------------------------------------------------------------------------------------|---------------------------------|--------------------------------------------------------------------------|--|--|
| -A,entire-rom -b,swid-rom-check -c,cpu-region < region> -continue -continue -d,device < device> -e,represent < region> -e,represent < region < region < region < r | -a,alternate-half               | Use alternate (stable) half. [Default is current half.] Factory / User.  |  |  |
| -b,swid-rom-check -c,cpu-region region> -c,cpu-region region> -c,cpu-region region> -continue -d,device <device> -e,erase -e,erase -fr,flie <filename> -file <filename> -file <filename> -file <filename> -file <filename> -file obe read when programming ROM. There are multiple FGPA images per DAG card, covering the different versions, ERF, TERF DSM etcforce -g,rom-number <ron> -force loading firmware. Dangeroush,halp -f,halp -f,male -i,hall -ixp -image-table-fpga <image fpga="" table=""/> -image table image&gt; -i,swid-rom-check-key <td>-A,entire-rom</td><td></td></ron></filename></filename></filename></filename></filename></device>                                                                                                    | -A,entire-rom                   |                                                                          |  |  |
| continue Continue on erase errord.,-device <device> DAG device to usee,-e-rase Frs., -disable-cfi-fast Disable fast program option for CFI modef,file <filename> File to be read when programming ROM. There are multiple FGPA images per DAG card, covering the different versions, ERF, TERF DSM etcforce Force Force loading firmware. Dangerousg,rom-number <rom> Access specified ROM controller. [Default is 0.] -h,help,halb-ixp Halt the embedded IXP Processor (DAG 7.15 only)simage-table-fpga -image-table-fpga -image-table-image -image-table-image -i,swid-rom-check-key <key> -1,swid-rom-check-key -key&gt; -1,swid-rom-read Read SWID from XScale (DAG 3.77 only)</key></rom></filename></device>                                                                                                    | -b,swid-rom-check               | • -                                                                      |  |  |
| continue   Continue on erase errord, -device < device   DAG device to usee, -erase   Erase ROM. [Default is read.] -F, -diashle-cfi-fast   Disable fast program option for CFI modef, -efile < filename > File to be read when programming ROM. There are multiple FGPA images per DAG card, covering the different versions, ERF, TERF DSM etcforce   Force loading firmware. Dangerousg,rom-number < rom>   Access specified ROM controller. [Default is 0.] -h,help   This pagei,shalt-ixp   Halt the embedded IXP Processor (DAG 7.15 only)image-table-fpga   Specify the Power On image selection table FPGA number < simage table image   Specify the Power On image selection table Image number < sheep   Specify the Power On image selection table Image number < sheep   Specify the Power On image selection table Image number                                                                                                    | -c,cpu-region <region></region> | Access CPU region: c=copro, b=boot, k=kernel, f=filesystem.              |  |  |
| -e, -erase   Erase ROM. [Default is read.] -F, -disable-cfi-fast   Disable fast program option for CFI modef, -file <filename>   File to be read when programming ROM. There are multiple FGPA images per DAG card, covering the different versions, ERF, TERF DSM etcforce   Force loading firmware. Dangerousg,rom-number <ro> -g,rom-number <ro> -h, -help   This pagei, -halt-ixp   Halt the embedded IXP Processor (DAG 7.1S only)image-table-fpga   Specify the Power On image selection table FPGA number</ro></ro></filename>                                                                                                    | continue                        |                                                                          |  |  |
| -F,disable-cfi-fast   Disable fast program option for CFI modef,file <filename>   File to be read when programming ROM. There are multiple FGPA images per DAG card, covering the different versions, ERF, TERF DSM etcforce   Force loading firmware. Dangerousg,rom-number &lt; rom&gt;   Access specified ROM controller. [Default is 0.]   -h,help   This page;,usage   This pagei,halt-ixp   Halt the embedded IXP Processor (DAG 7.15 only)image-table-fpga   Specify the Power On image selection table FPGA number image-table image   Specify the Power On image selection table Image number  -j,swid-rom-check-key   Check the ROM SWID key with the one suppliedwride   Read SWID from ROM.  </filename>                                                                                                    | -d,device <device></device>     | DAG device to use.                                                       |  |  |
| File to be read when programming ROM. There are multiple FGPA images per DAG card, covering the different versions, ERF, TERF DSM etc.   Force                                                                                                    | -e,erase                        | Erase ROM. [Default is read.]                                            |  |  |
| File to be read when programming ROM. There are multiple FGPA images per DAG card, covering the different versions, EEF, TERF DSM etc.                                                                                                    | -F,disable-cfi-fast             | Disable fast program option for CFI mode.                                |  |  |
| -g,rom-number <rom> Access specified ROM controller. [Default is 0.] -h,help -7,usage -i,halt-ixp</rom>                                                                                                    | -f,file <filename></filename>   |                                                                          |  |  |
| -h,help -?,usage -i,halt-ixp Halt the embedded IXP Processor (DAG 7.1S only).  -image-table-fpga <image fpga="" table=""/> -image-table-fpga <image image="" table=""/> -image-table-image -image-table-image> -j,swid-rom-check-key <key> -j,swid-rom-check-key <key> -l,hold-bus Hold PBI bus from XScale (DAG 3.7T only).  -m,swid-key <key> Hexadecimal key for writing the Software ID (aka SWID).  -o,swid-rom-read Read SWID from ROM.  -p,program-current -q,image-number <image number=""/> Specify the image number to write or to program the card.[0-3].0 factory image, 1 user image 1, 2 user image 2, 3 user image 3, 7.5G2/G4 only)  -r,reprogram Reprogram ROM (may imply erase and write).  -r-sest-method -sp,swid-rom-write -swid&gt; -r-swid-rom-write -swid&gt; -r-swid-rom-write -swid&gt; -r-swid-rom-write -swid&gt; -r-swid-rom-write -swid&gt; -r-swid-rom-write -swid-rom-write -swid&gt; -r-swid-rom-write -swid-rom-write -swid-rom-write -swid-rom-write -swid-rom-write -swid-rom-write -swid-rom-write -swid-rom-write -swid-rom-write -t-,swid-read-bytes -tyswid-rom-write -tycessor -vverbose Increase verbosity.  -v,verbose Increase verbosityv,version -w,write -write-out <filename> Write to ROM.  Verify write to ROM. Verify write to ROM. Verify write to ROM. Verify write to ROM. Verify write to ROM.</filename></key></key></key>                                                                                                    | force                           | Force loading firmware. Dangerous.                                       |  |  |
| -?,usage -i, -halt-ixp Halt the embedded IXP Processor (DAG 7.15 only). image-table-fpga <image fpga="" table=""/> Specify the Power On image selection table FPGA number <image-table-image>image-table-image&gt; Specify the Power On image selection table Image number <image-table-image>j,swid-rom-check-key <key> -l,bold-bus Hold PBI bus from XScale (DAG 3.7T only). m,swid-key <key> Hexadecimal key for writing the Software ID (aka SWID)o,swid-rom-read Program current User 1 Xilinx image into FPGA.  -q,image-number <image number=""/> Specify the image number to write or to program the card.[0-3]. 0 factory image, 1 user image 2, 3 user image 3. (7.502/G4 only) swid-write <swid> Write given SWID. The key must be supplied with the -moption, requires a valid running XScale ROM Image. (3.7T, 3.7D, 3.8S and 7.15 only) r,reprogram Reprogram ROM (may imply erase and write). reset-methodreswid-rom-writeswid-rom-writeswid-rom-writeswid-rom-writeswid-read-bytesty-eswid-read-bytesty-eswid-rease Erase SWID from ROM. unknown Force loading firmware. Dangerous.  -v,versbose Increase verbosity.  -v,version Display version information.  -write-out <filename> Write the ROM (implies erase). [Default is read.]write-out <filename> Write to ROM.  Verify write to ROM.</filename></filename></swid></key></key></image-table-image></image-table-image>                                                                                                    | -g,rom-number <rom></rom>       | Access specified ROM controller. [Default is 0.]                         |  |  |
| image-table-fpga                                                                                                    |                                 | This page.                                                               |  |  |
| <pre>image table ipga&gt;image table image&gt; -image table image&gt; -j,swid-rom-check-key key&gt; -1,hold-bus Hold PBI bus from XScale (DAG 3.7T only)m,swid-key <key> Hexadecimal key for writing the Software ID (aka SWID)o,swid-rom-read Read SWID from ROMp,program-current -p,program-current -program current User 1 Xilinx image into FPGA. Specify the image number to write or to program the card.[0-3]. 0 factory image number&gt; -image number&gt; -image number&gt; -resid-write <swid> Write given SWID. The key must be supplied with the -m option, requires a valid running XScale ROM Image. (3.7T, 3.7D, 3.8S and 7.1S only) -r,reprogram method&gt; -s,swid-rom-write -swid&gt; -t,swid-rom-write -swid&gt; -t,swid-read-bytes -tytes&gt; -unknown Force loading firmware. Dangerousv,verbose -v,version Display version informationw,write -write-out <filename> Write to ROM.  Display Xilinx revisions things (the default if no arguments are given)y,verify Verify write to ROM.</filename></swid></key></pre>                                                                                                    |                                 | Halt the embedded IXP Processor (DAG 7.1S only).                         |  |  |
| <pre>cimage table image&gt;</pre>                                                                                                    |                                 | Specify the Power On image selection table FPGA number                   |  |  |
| <pre>key&gt; -1,hold-bus</pre>                                                                                                    |                                 | Specify the Power On image selection table Image number                  |  |  |
| -m,swid-key <key> Hexadecimal key for writing the Software ID (aka SWID).  -o,swid-rom-read Read SWID from ROM.  -p,program-current Program current User 1 Xilinx image into FPGA.  -q,image-number Specify the image number to write or to program the card.[0 - 3], 0 factory image number&gt; write <swid> Write given SWID. The key must be supplied with the -m option, requires a valid running XScale ROM Image. (3.7T, 3.7D, 3.8S and 7.1S only)  -r,reprogram Reprogram ROM (may imply erase and write).  Specify the method to reprogram the card.[1.Ringo 2.George 3.Dave]  -r-swid-rom-write Specify the method to ROM. The key must be supplied with the -m option.  Write given SWID to ROM. The key must be supplied with the -m option.  Specify the method to reprogram the card.[1.Ringo 2.George 3.Dave]  -r,swid-rom-write  Specify the method to ROM. The key must be supplied with the -m option.  Specify the method to ROM. The key must be supplied with the -m option.  Specify the method to ROM. The key must be supplied with the -m option.  Specify the method to ROM. The key must be supplied with the -m option.  Specify the method to ROM. The key must be supplied with the -m option.  Specify the method to ROM. The key must be supplied with the -m option.  Specify the method to ROM. The key must be supplied with the -m option.  Specify the method to ROM.  Force loading firmware. Dangerous.  Increase verbosity.  -v, -verbose Increase verbosity.  V, -version Display version information.  Write ROM (implies erase). [Default is read.]  -write-out <filename> Write ROM (implies erase). [Default is read.]  -write-out <filename> Write the contents of the ROM to a file.  -x,list-revisions Display Xilinx revision strings (the default if no arguments are given).  Verify write to ROM.</filename></filename></swid></key>                                                                                        | _                               | Check the ROM SWID key with the one supplied.                            |  |  |
| -o,swid-rom-read Read SWID from ROM.  -p,program-current Program current User 1 Xilinx image into FPGA.  -q,image-number Specify the image number to write or to program the card.[0 - 3]. 0 factory image number> image, 1 user image 1, 2 user image 2, 3 user image 3. (7.5G2/G4 only) swid-write <swid> Write given SWID. The key must be supplied with the -m option, requires a valid running XScale ROM Image. (3.7T, 3.7D, 3.8S and 7.1S only)  -r,reprogram ROM (may imply erase and write).  Specify the method to reprogram the card.[1.Ringo 2.George 3.Dave]  -s,swid-rom-write Specify the method to ROM. The key must be supplied with the -m option.  Write given SWID to ROM. The key must be supplied with the -m option.  -t,swid-read-bytes Specify the method to ROM. The key must be supplied with the -m option.  -t,swid-read-bytes Read <br/> -bytes&gt; of SWID, requires a valid running XScale ROM image (3.7T only)  -u,swid-erase Erase SWID from ROM.  -unknown Force loading firmware. Dangerous.  -v,verbose Increase verbosity.  -v,version Display version information.  -w,write Write ROM (implies erase). [Default is read.]  -write-out <filename> Write the contents of the ROM to a file.  -x,list-revisions Display Xilinx revision strings (the default if no arguments are given).  -y,verify Verify write to ROM.</filename></swid>                                                                                                    | -1,hold-bus                     | Hold PBI bus from XScale (DAG 3.7T only).                                |  |  |
| -p,program-current Program current User 1 Xilinx image into FPGA.  -q,image-number Specify the image number to write or to program the card.[0 - 3]. 0 factory image number> image, 1 user image 1, 2 user image 2, 3 user image 3. (7.5G2/G4 only) swid-write <swid> Write given SWID. The key must be supplied with the -m option, requires a valid running XScale ROM Image. (3.71, 3.7D, 3.8S and 7.1S only)  -r,reprogram Reprogram ROM (may imply erase and write). reset-method Specify the method to reprogram the card.[1.Ringo 2.George 3.Dave]  -s,swid-rom-write Swid&gt; Write given SWID to ROM. The key must be supplied with the -m option.  -t,swid-read-bytes Sylum from ROM.  -u,swid-read-bytes Erase SWID from ROM.  -unknown Force loading firmware. Dangerous.  -v,verbose Increase verbosity.  -v,version Display version information.  -w,write Write ROM (implies erase). [Default is read.]  -write-out <filename> Write the contents of the ROM to a file.  -x,list-revisions Display Xilinx revision strings (the default if no arguments are given).  -y,verify Verify write to ROM.</filename></swid>                                                                                                    | -m,swid-key <key></key>         | Hexadecimal key for writing the Software ID (aka SWID).                  |  |  |
| -q,image-number   Specify the image number to write or to program the card.[0 - 3]. 0 factory image number>   Specify the image number to write or to program the card.[0 - 3]. 0 factory image, 1 user image 1, 2 user image 2, 3 user image 3. (7.5G2/G4 only)                                                                                                    | -o,swid-rom-read                | Read SWID from ROM.                                                      |  |  |
| <pre>cimage number&gt;</pre>                                                                                                    | -p,program-current              | Program current User 1 Xilinx image into FPGA.                           |  |  |
| valid running XScale ROM Image. (3.7T, 3.7D, 3.8S and 7.1S only)  -r,reprogram Reprogram ROM (may imply erase and write).  -reset-method <reprogram method=""> Specify the method to reprogram the card.[1.Ringo 2.George 3.Dave]  -s,swid-rom-write <swid> -t,swid-read-bytes <br/> <br/> <br/> -ty,swid-erase Read <br/> -unknown Force loading firmware. Dangerous.  -v,verbose Increase verbosity.  -v,version Display version information.  -w,write Write ROM (implies erase). [Default is read.]  -write-out <filename> Write the contents of the ROM to a file.  -x,list-revisions Display Xilinx revision strings (the default if no arguments are given).  -y,verify Verify write to ROM.</filename></swid></reprogram>                                                                                                    |                                 |                                                                          |  |  |
| reset-method <reprogram method=""> Specify the method to reprogram the card.[1.Ringo 2.George 3.Dave]  -s,swid-rom-write <swid> Write given SWID to ROM. The key must be supplied with the -m option.  -t,swid-read-bytes <br/> -bytes&gt; Read <bytes> of SWID, requires a valid running XScale ROM image (3.7T only)  -u,swid-erase</bytes></swid></reprogram>                                                                                                    | swid-write <swid></swid>        |                                                                          |  |  |
| reset-method <reprogram method=""> Specify the method to reprogram the card.[1.Ringo 2.George 3.Dave]  -s,swid-rom-write <swid> Write given SWID to ROM. The key must be supplied with the -m option.  -t,swid-read-bytes <br/> -bytes&gt; Read <bytes> of SWID, requires a valid running XScale ROM image (3.7T only)  -u,swid-erase</bytes></swid></reprogram>                                                                                                    | -r,reprogram                    | Reprogram ROM (may imply erase and write).                               |  |  |
| -s,swid-rom-write <swid> -t,swid-read-bytes -tytes&gt; only)  -u,swid-read-bytes -u,swid-erase -unknown -unknown -v,verbose -v,version -w,write -write-out <filename>  Write given SWID to ROM. The key must be supplied with the -m option.  Read <bytes> of SWID, requires a valid running XScale ROM image (3.7T only)  Force loading from ROM.  Force loading firmware. Dangerous.  -v,verbose -v,version -write ROM (implies erase). [Default is read.]  -write-out <filename> Write the contents of the ROM to a file.  -x,list-revisions Display Xilinx revision strings (the default if no arguments are given).  -y,verify Verify write to ROM.</filename></bytes></filename></swid>                                                                                                    |                                 |                                                                          |  |  |
| <pre>cbytes&gt; only) -u,swid-erase</pre>                                                                                                    | -s,swid-rom-write               | Write given SWID to ROM. The key must be supplied with the -m option.    |  |  |
| unknown Force loading firmware. Dangerous.  -v,verbose Increase verbosity.  -V,version Display version information.  -w,write Write ROM (implies erase). [Default is read.] write-out <filename> Write the contents of the ROM to a file.  -x,list-revisions Display Xilinx revision strings (the default if no arguments are given).  -y,verify Verify write to ROM.</filename>                                                                                                    | -                               |                                                                          |  |  |
| -v,verbose Increase verbosity.  -V,version Display version information.  -w,write Write ROM (implies erase). [Default is read.] write-out <filename> Write the contents of the ROM to a file.  -x,list-revisions Display Xilinx revision strings (the default if no arguments are given).  -y,verify Verify write to ROM.</filename>                                                                                                    | -u,swid-erase                   | Erase SWID from ROM.                                                     |  |  |
| -V,version Display version information.  -w,write Write ROM (implies erase). [Default is read.] write-out <filename> Write the contents of the ROM to a file.  -x,list-revisions Display Xilinx revision strings (the default if no arguments are given).  -y,verify Verify write to ROM.</filename>                                                                                                    | unknown                         |                                                                          |  |  |
| -w,write Write ROM (implies erase). [Default is read.] write-out <filename> Write the contents of the ROM to a file.  -x,list-revisions Display Xilinx revision strings (the default if no arguments are given).  -y,verify Verify write to ROM.</filename>                                                                                                    | -v,verbose                      |                                                                          |  |  |
| write-out <filename> Write the contents of the ROM to a filex,list-revisions Display Xilinx revision strings (the default if no arguments are given)y,verify Verify write to ROM.</filename>                                                                                                    | -V,version                      |                                                                          |  |  |
| -x,list-revisions Display Xilinx revision strings (the default if no arguments are given)y,verify Verify write to ROM.                                                                                                    | -w,write                        |                                                                          |  |  |
| -y,verify Verify write to ROM.                                                                                                    | write-out <filename></filename> | Write the contents of the ROM to a file.                                 |  |  |
| , ,                                                                                                    | -x,list-revisions               | Display Xilinx revision strings (the default if no arguments are given). |  |  |
| -z,zero Zero ROM. [Default is read.]                                                                                                    | -y,verify                       | Verify write to ROM.                                                     |  |  |
|                                                                                                    | -z,zero                         | Zero ROM. [Default is read.]                                             |  |  |

All commands apply to the current image portion of the ROM, unless one of the options -a, -A, -c is specified.

**Note:** Not all commands are supported by all DAG cards.

To view the FPGA image revision strings, type the following:

```
dagrom -d0 -x
  (where "0" is the device number of the DAG card you wish to capture data from)
  user:    edag52sxapci_ipf-fbmr4t1-xge_pci_v2_2 4vsx55ff1148 2008/10/07
  08:40:39 (active)
  factory: edag52sxapci_ipf-xge_v2_3 4vsx55ff1148 2008/04/03 18:10:51
  Card Serial: 7002946
  user:    edag52sxacp_ipf-fbmr4t1-xge_cp_v2_1 4vsx55ff1148 2008/ 9/25 11:44: 9
  (active)
  factory: edag52sxacp_ipf-xge_v2_3 4vsx55ff1148 2007/11/23 11:24:37
```

### Loading new firmware images onto a DAG Card

New DAG card FPGA images are released regularly by Endace as part of software packages. They can be downloaded from the Endace website at <a href="https://www.endace.com/support">https://www.endace.com/support</a>.

Endace recommends you use the dagrom -r command when loading images from the computer to the ROM on the DAG card.

The -r option invokes a comparison of images on the computer and in the DAG card. Newer versions are automatically loaded onto the DAG card and programmed into the FPGA. See <a href="dagrom">dagrom</a> (page 15). This eliminates unnecessary reprogramming of the ROM and extends its life.

### Preparing the DAG card for use

Before configuring the DAG 5.2SXA card you must run the following dagconfig command to set the default parameters in the DAG card. This ensures the DAG 5.2SXA card functions correctly once you begin capturing data.

**Note:** Ensure you run this command each time the FPGA is reprogrammed.

```
dagconfig -d0 default
```

where "0" is the device number of the DAG card you wish to capture data from. The current DAG 5.2SXA configuration displays and the firmware is verified as correctly loaded. See <a href="dagconfig">dagconfig</a> (page 24) for more information.

### Configuring the DAG card

### **Display Current Configuration**

Once you have loaded the FPGA image you should run the dagconfig tool without arguments to display the current card configuration and verify the firmware has been loaded correctly.

To display the default configuration for the first card, use:

```
dagconfig -d0
```

where "0" is the device number of the DAG card you wish to capture data from. A description of available commands follows.

**Note:** Not all commands displayed in the following diagram.

#### **SONET**

```
Firmware: edag52sxapci ipf-fbmr4t1-sdh pci v2 3 4vsx55ff1148 2008/10/08 09:43:43 (user)
Copro: edag52sxacp_ipf-fbmr4t1-sdh_cp_v2_1_4vsx55ff1148 2008/ 9/25 12: 8: 5 (user)
Serial: 7002946
Port A: laser optics pwr noegl nofcl slave IDELAY=15 crc32 sonet scramble
pscramble oc192 pos
                                     Records will be generated
varlen slen=10240 align64 with (align64) or without (noalign64) 64-bit alignment
Port A: drop count = 0
Stream 0: stream drop count = 0
Stream 2: stream_drop_count = 0
Stream 4: stream_drop_count = 0
Stream 6: stream drop count = 0
PCI Burst Manager: Total memory (in MB) available for allocation to this card
buffer size=512 rx_streams=4 tx_streams=1 drop nooverlap
Memory Streams:
mem=124:16:124:0:124:0:124:0 
Memory currently allocated (in MB)
                                         to the rx and tx stream(s)
TERF:
                      Packets with RX errors are either discarded
terf strip32
time_mode: relative -TR TERF Mode. Either no_time_mode,
                            no delay or relative.
       Ethernet
Firmware: edag52sxapci_ipf-fbmr4t1-xge_pci_v2_2 4vsx55ff1148 2008/10/07 08:40:39 (user) Copro: edag52sxacp_ipf-fbmr4t1-xge_cp_v2_1 4vsx55ff1148 2008/ 9/25 11:44: 9 (user)
Serial: 7002946
MAC Address A: 00:0e:a7:00:85:6e
Port A: laser optics_pwr noeql nofcl master IDELAY=0 noreset tx_crc nocrcstrip eth
GPPO:
varlen slen=10240 align64 

Records will be generated with (align64) or without (noalign64) 64-bit alignment
Port A: drop count =
Stream 0: stream drop count = 0
Stream 2: stream_drop_count = 0
Stream 4: stream_drop_count = 0
Stream 6: stream_drop_count = 0
PCI Burst Manager: Total memory (in MB) available
133MHz for allocation to this card
buffer_size=128 rx_streams=4 tx_streams=1 drop nooverlap
Memory Streams:
```

mem=28:16:28:0:28:0:28:0

Memory currently allocated (in MB) to the rx and tx

rx\_error\_a: off (off/notxrxerror) or transmitted (on/txrxerror). time\_mode: relative TR TERF Mode. Either no\_time\_mode, no\_delay or relative.

TERF:

terf strip32

stream(s)

Packets with RX errors are either discarded

### dagconfig tokens explained

#### align64

Sets the packets to be all generated as multiples of 8 bytes, 64-bit aligned, (align64) before being received by the host. Not a configurable option.

#### buffer\_size

The buffer size=nMB indicates that a total of n MB of memory have been allocated to the DAG card in total. Memory allocation occurs when the dagmen driver is loaded at boot time. See EDM04-01 DAG Software Installation Guide for details on how to allocate memory.

#### crc16/crc32/nocrc

Sets the Packet over SONET (PoS) checking to None or 32 bits. SONET only.

#### Example

```
dagconfig nocrc dagconfig crc32
```

#### crcstrip/nocrcstrip

Don't include CRC in ERF record and wlen count.

#### Example

```
dagconfig crcstrip dagconfig nocrcstrip
```

#### default

The default command initializes the DAG card configuration and sets all settings to operations values. The command also resets the DAG card configuration back to its default state.

#### Example

```
dagconfig default
```

#### drop\_count

**Note:** The drop/nodrop setting for the DAG card determines where the packets are being dropped.

Port/GPP (no drop)

The number of packets dropped during current capture session on this port. Resets to 0 when dagconfig reset is run.

Stream/Burst manager (drop)

The number of packets dropped during current capture session on the individual stream. Resets to 0 when a capture is started.

#### drop/nodrop

Determines if the DAG card's memory holes are de-coupled.

In drop mode, the memory holes are de-coupled. If the data rate on one memory hole slows, the data rate on any other memory holes is not affected. The dropping of packets occurs at the individual stream's burst manager.

In nodrop mode, the memory holes are coupled. The speed of the slowest memory hole determines the overall speed of the data rate. The dropping of packets occurs at the port.

#### Example

```
dagconfig drop dagconfig nodrop
```

#### enable/disable

Sets whether this DAG card captures data on the defined port (a or b).

**Note:** DAG ports are enabled by default. You do not need to use dagconfig to enable the card in order to begin capture unless you have previously disabled it.

#### Example

```
dagconfig -d0 enablea
dagconfig -d0 disablea
dagconfig -d0 enableb
dagconfig -d0 disableb
```

where "0" is the device number of the DAG card you wish to capture data from

**Note:** On some firmware images changes to this option may not take effect.

#### eql/noeql

Sets or unsets equipment loopback. For testing set to eql mode and normal operation set to noeql mode.

**Note:** eql mode loops transmit data from the host back to the PCIx bus.

#### Example

```
dagconfig eql
dagconfig noeql
```

#### eth

Sets framer into ETH receive mode. Image dependent - only operates in Ethernet images

#### Example

dagconfig eth

#### fcl/nofcl

**Note:** Sets or unsets Facility loop back. For testing set to fcl mode and normal operation set to nofcl mode.

FCL retransmits the data received and also send it to the host.

#### Example

```
dagconfig fcl dagconfig nofcl
```

#### idelay=x

**IDELAY Tap Counter Value** 

#### laser/nolaser

Enables/disables the transmit laser on for the optical transceivers.

#### Example

```
dagconfig laser
dagconfig nolaser
```

#### lock/nolock

Read only. Indicates that the card is receiving a signal at the appropriate frequency (lock), or there is no signal being received (nolock).

#### master/slave

Defines whether the data transmitted is clocked with the recovered clock from the input (slave) or if it uses the synthesized reference clock on the card (Master).

Setting required for SONET images only.

#### mem

You can split the DAG card's allocated memory between the receive and transmit stream buffers to suit your own requirements. The split is displayed as a ratio as shown below:

```
mem=X:Y
    where:
    x is the memory allocated in MB to the rx stream
    y is the memory allocated in MB to the tx stream.
```

If there are multiple rx or tx streams memory can be allocated to each stream:

```
mem=X:Y:X:Y:X:Y
```

Buffer\_size (page 18) and rx and tx Streams (page 20) are related to mem.

#### Example

You can split 128MB of memory evenly between the tx and rx streams using:

```
dagconfig -d0 mem=64:64
```

**Note:** You can not change the stream memory allocations while packet capture or transmission is in progress.

#### oc192

Set framer to SONET OC-192c / SDH STM-64c receive mode.

#### Example

dagconfig oc192

#### overlap/nooverlap

Configures the rx and tx memory hole to be overlapped. This enables in-line forwarding without copying the data across the memory holes.

#### Example

```
dagconfig overlap
dagconfig nooverlap
```

**Note:** This option is only applicable on firmware images containing TX.

#### pos

Set framer into Packet-over-SONET (PoS) mode.

#### Example

```
dagconfig pos
```

#### reset/noreset

Resets the images to the default state. Clears the Port drop counters. All settings done before are kept in place.

#### Example

```
dagconfig reset
dagconfig noreset
```

#### rxonly

Configures the memory hole to only receive.

#### Example

```
dagconfig rxonly
```

#### rx and tx Streams

Indicates the number of rx and tx streams are available on the DAG card. Not configurable.

Stream information relates to the setting of mem (page 20).

#### rxtx

Enables both transmit and receive, and splits the memory hole for rx and tx.

This allocates 16MB of memory to each transmit stream, and divides the remaining memory between the receive streams.

#### Example

```
dagconfig rxtx
```

**Note:** This option is only applicable on firmware images containing TX.

#### sfppwr/nosfppwr

Turns on (sfppwr) or OFF (nosfppwr) the module power for transmit.

#### Example

```
dagconfig sfppwr dagconfig nosfppwr
```

#### slen

Before you begin to capture data you can set the size that you want the captured packets to be. You can do this using the dagconfig tool to define the packet snaplength (slen).

**Note:** The snaplength value must be a multiple of 8 and in the range 48 to 9600 per card inclusive.

By default, slen which is the portion of the packet that you want to capture is set to 48 per card. This means that only the first 48 bytes of each packet will be captured.

If for example you want to capture only the IP header of each packet you may want to set the length to a different value. Alternatively if you want to ensure you capture the whole packet you can set the length to a larger value.

#### Example

Setting up a DAG 5.2SXA card with a snap length of 200 bytes:

```
dagconfig -d0 slen=200
```

**Note:** The ERF header is not included in the slen value. Therefore a slen of 48 will produce a 64-byte capture record made up of 48 bytes plus the number of bytes in the ERF header.

However because the Ethernet record headers occupy 18 bytes instead of the standard 16 bytes, any payload captured will always be 2 bytes less than the slen value i.e. a slen of 48 will produce a 64-byte record made up of 18 bytes of header and 46 bytes of payload.

For more information on Ethernet records, see <u>Data Formats</u> (page 49) later in this user guide.

#### Stream drop count

Details the number of packets dropped during current capture session on this stream.

#### Example

```
Stream 0: stream_drop_count = 0
Stream 2: stream_drop_count = 0
```

#### terf\_strip16/terf\_strip32/noterf\_strip

Strips the CRC value (32 bits) from the packet or sends packet "as is" (noterf\_strip). The TERF line in the current configuration indicates the current Terf option.

**Note:** Only displayed if the DAG card supports transmit (i.e. has a terf image).

#### Example

```
dagconfig terf_strip32
dagconfig noterf_strip
```

#### time\_mode

Sets the time release mode. nodelay sends packets out with no delay. Shows as no\_time\_mode. relative mode sends out packets in the same time spacing as they where received. Applicable to TR-TERF.

#### Example

```
dagconfig nodelay dagconfig relative
```

#### relative

Sets TR-TERF to Relative Timed Release mode.

In Relative Timed Release Mode, each packet is transmitted according to its timestamp, relative to the first packet in the transmit stream. This is shown in the following example where Packet A will be transmitted immediately, Packet B will be transmitted one second later and Packet C will be transmitted one second after that:

```
Packet A: Timestamp = 2006-07-24 03:45:55.9720326 UTC
Packet B: Timestamp = 2006-07-24 03:45:56.9720326 UTC
Packet C: Timestamp = 2006-07-24 03:45:57.9720326 UTC
```

If for any reason the transmission of Packet B is delayed, the module will still attempt to transmit Packet C two seconds after Packet A. It will do this even if it means reducing the gap between Packet B and Packet C.

When using multiple output ports in this mode the timing for each port is independent. This is shown in the following example where Packet A and Packet B are transmitted at the same time even though their timestamps are one second apart. **Note:** The relative placement of the packets is accurate to  $\pm$  100ns.

```
Packet A (Port A): Timestamp = 2006-07-24 03:45:55.9720326 UTC
Packet B (Port B): Timestamp = 2006-07-24 03:45:56.9720326 UTC

Example
  dagconfig relative
```

#### no delay

Disables Relative Timed Release mode (No Delay Mode).

In No Delay Mode all packets are transmitted at the maximum rate permitted by the line interface, using only minimum gaps between packets.

#### Example

```
dagconfig nodelay
```

#### tx\_crc

Enables the crc(fcs) in the transmitted packets CRC(FCS). Ethernet only.

#### Example

```
dagconfig tx_crc
dagconfig notx_crc
```

#### txonly

Configures the memory hole to only transmit.

**Note:** Only displayed if the DAG card supports transmit (i.e. has a terf image).

Example

dagconfig txonly

**Note:** This option is only applicable on firmware images containing TX.

#### txrxerror

Indicates how to process packets that are transmitted with an **RX error** flag. Packets are either discarded (notxxxerror) on or transmitted (txxxerror).

#### Example

dagconfig txrxerror
dagconfig notxrxerror

#### varlen

The DAG 5.2SXA uses variable length capture. This allows you to capture the whole packet, providing its size is less than the <code>slen</code> value. Therefore to be effective you should set the <code>slen</code> value to the largest number of bytes that a captured packet is likely to contain.

Any packet that is larger than the slen value will be truncated to that size. Any packet that is smaller than the slen value will be captured at its actual size therefore producing a shorter record which save bandwidth and storage space.

The example below shows a configuration for variable length full packet capture:

dagconfig -d0 slen=9600

### dagconfig options

dagconfig is a software utility used to configure and display statistics.

By default all commands, unless otherwise defined, run on device  $0 \,(-d0)$ . Commands only apply to one DAG card.

The following is a list options available in dagconfig. Not all options listed are applicable to all cards.

| Options:                                      | Description                                                                                                    |
|-----------------------------------------------|----------------------------------------------------------------------------------------------------|
| -1,porta                                      | Port A only (default all). Multi-port cards only.                                                                                                    |
| -2,portb                                      | Port B only (default all). Multi-port cards only.                                                                                                    |
| -3,portc                                      | Port C only (default all). Four-port cards only.                                                                                                    |
| -4,portd                                      | Port D only (default all). Four-port cards only.                                                                                                    |
| porte toportp                                 | As above, for extra ports on the 3.7T DAG card.                                                                                                    |
| -c,concfg <conncfg></conncfg>                 | Connection configuration. Used by the DAG 7.1S only.                                                                                                    |
| -C,counters                                   | Outputs the counters. Verbosity levels from 0=(basic / default) to 3=(full).                                                                                                    |
| -d,device <device></device>                   | DAG device to use. Default is d0.                                                                                                    |
| -e,extended                                   | Displays the current extended statistics (non boolean and image dependant). Verbosity levels from 0=(basic / default) to 3=(full). Note: Some images may not contain extended statistics.                                                     |
| -G,getattribute <getattribute></getattribute> | Gets individual attributes by attribute name. Use in conjunction with theporta orportb options to get individual only multi-port cards.                                                                                                    |
| -h,help                                       | Displays the MAN pages. The information displayed is dynamically based on the DAG card and does not work correctly when there is no DAG card in the system.  Note: There are a few commands that display even though they are not applicable. |
| -i,interval <seconds></seconds>               | Interval to repeat in seconds.                                                                                                    |
| -m,hmon                                       | Outputs the hardware monitor information.                                                                                                    |
| -n,voltages                                   | Outputs the DAG card voltage monitor information.                                                                                                    |
| -S,setattribute <setattribute></setattribute> | Sets individual attributes by attribute name. Use in conjunction with theporta orportb options to get individual only multi-port cards.                                                                                                    |
| -s,statistics                                 | Outputs the statistics for the DAG card. Verbosity levels from 0=(basic / default) to 3=(full).                                                                                                    |
| -T,tree                                       | Outputs the supported Configuration and Status attributes and components with the description and name. Using the -v2 verbosity level also outputs all components and attribute codes. Verbosity levels from 0=(basic / default) to 3=(full). |
| -t,txstats                                    | Outputs the transmit statistics for the DAG card. Where applicable.                                                                                                    |
| -u,ucounters                                  | Outputs the universal counters for the DAG card. Where applicable.                                                                                                    |
| -v,verbose <level></level>                    | Sets the verbosity level, from 0 (basic) to 3 (full).                                                                                                    |
| -V,version                                    | Display the DAG card version information.                                                                                                    |

**Note:** For cards with more than 2 ports you can select the required port using: - (portnumber) or --(portletter).

### Viewing the DAG card status

### **Interface Status**

When you have configured the card according to your specific requirements you can view the interface statistics to check the status of each of the links using:

For more information see dagconfig (page 24).

There are multiple printout levels. The statistics displayed below are printout level 0.

Example outputs are shown below:

**Note:** "1" indicates the condition is present on the link "0" indicates the condition is not present on the link.

#### **SONET**

| Port | los | TXlockerror | lof | lop | los |
|------|-----|-------------|-----|-----|-----|
| A    | 0   | 0           | 0   | 0   | 0   |

A definition of the SONET status conditions is described below:

| Condition Description |                                                                                                    |  |
|-----------------------|----------------------------------------------------------------------------------------------------|--|
| Link                  | The link is fully validated.                                                                                                    |  |
| Lock                  | Card is locked to the incoming signal and can capture data.                                                                     |  |
| Lof                   | Loss of frame. Indicates oof has been asserted for more than 3 ms.                                                              |  |
| Lop                   | Loss of pointer.                                                                                                    |  |
| Los                   | Loss of signal. Indicates there is either no signal at the receiver or the optical signal strength is too low to be recognized. |  |
| Port                  | Indicates the port the status conditions apply to.                                                                              |  |
| Rxlockerror           | Lock error on receive.                                                                                                    |  |
| Txlockerror           | Lock error on transmit.                                                                                                    |  |

#### **Ethernet**

| Port | los | TXlockerror | lock | tx_fault | rx_fault | link |
|------|-----|-------------|------|----------|----------|------|
| A    | 0   | 0           | 0    | 0        | 1        | 0    |

A definition of each of the Ethernet status conditions is described below:

| Condition   | Definition                                                                                                    |  |
|-------------|----------------------------------------------------------------------------------------------------|--|
| Link        | The link is fully validated                                                                                                    |  |
| Lock        | Card is locked to the incoming signal and can capture data.                                                                     |  |
| Lof         | Loss of frame. Indicates oof has been asserted for more than 3 ms.                                                              |  |
| Los         | Loss of signal. indicates there is either no signal at the receiver or the optical signal strength is too low to be recognized. |  |
| Port        | Indicates the port the status conditions apply to.                                                                              |  |
| rx_fault    | There is a receive fault                                                                                                    |  |
| Rxlockerror | Lock error on receive.                                                                                                    |  |
| tx_fault    | There is a transmission fault                                                                                                   |  |
| Txlockerror | Lock error on transmit.                                                                                                    |  |

#### **Universal counters**

The counters contain details of the number of frames and any errors. The counters are latch and clear so values indicate the amount of data since the last time the counters were read.

```
dagconfig -d0 -u
```

For more information see dagconfig (page 24).

Example outputs are shown below:

#### **SONET**

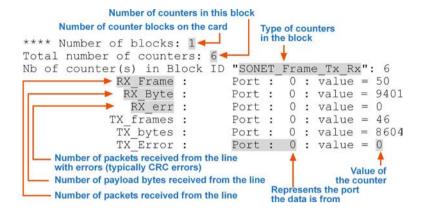

#### **Ethernet**

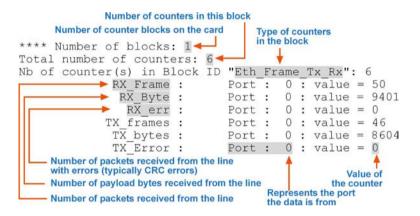

# Using your DAG card to capture data

### **Introduction**

This chapter describes how to complete the following operations for a DAG card:

- <u>Basic data capture</u> (page 27) For Enhanced packet processing see *EDM04-26 Enhanced Packet Processing* .
- Viewing captured data (page 30)
- Converting captured data (page 32)
- <u>Using third party applications</u> (page 34)
- Transmitting captured data (page 34)

### Basic data capture

dagsnap is a software utility used to write to disk the raw data captured from a DAG card.

Data is collected in Extensible Record Format (ERF) which can then be viewed using dagbits, or converted to other formats using dagconvert.

When capturing high speed data Endace recommends you use dagsnap, see <u>Capturing data at high speed</u> (page 29).

For further information on the software utilities see:

- dagsnap (page 28)
- <u>dagbits</u> (page 30)
- <u>dagconvert</u> (page 33)

### Starting a capture session

To start the capture session type the following at the prompt:

```
dagsnap -d0 -v -o tracefile
```

(where "0" is the device number of the DAG card you wish to capture data from)

**Note:** You can use the -v option to provide user information during a capture session although you may want to omit it for automated trace runs.

By default, dagsnap runs indefinitely. To stop, use *CTRL+C*. You can also configure dagsnap to run for a fixed time period then exit.

### dagsnap

dagsnap is a data capture software utility.

The following is a list of the options available in dagsnap.

| Option                     | Description                                                                                                    |
|----------------------------|----------------------------------------------------------------------------------------------------|
| -d DEVICE<br>device DEVICE | Use the DAG device referred to by DEVICE. Supported syntax includes 0, dag1, and /dev/dag3 to refer to DAG cards, and 0:2, dag1:0, and /dev/dag2:0 to refer to specific streams on cards.                                                                                                    |
| -h, -?<br>help,usage       | Display usage (help) information.                                                                                                    |
| -j                         | Maximize disk writing performance by only writing data to disk in chunks. This option may not be available on all operating systems.                                                                                                    |
| -m NUM                     | Write at most NUM megabytes of data per call to the DAG API (default is 4 MiB).                                                                                                    |
| -o FILE<br>fname FILE      | Write the captured packets to FILE, in ERF format (default is standard output).                                                                                                    |
| -s NUM<br>runtime NUM      | Run for NUM seconds, then exit.                                                                                                    |
| -v<br>verbose              | Increase output verbosity. When dagsnap is run with this command three columns of data are reported every second. These columns contain  1. The cumulative total of data written out from the DAG card.  2. The buffer occupancy. Small values indicate no packet loss.  3. The rate at which data is currently being written. |
| -V,version                 | Display version information.                                                                                                    |
| -w,wait SEC                | Delay(wait) in seconds before capture and after.                                                                                                    |

### Capturing data at high speed

As the DAG 5.2SXA card captures packets from the network link, it writes a record for each packet into a large buffer in the host computer's main memory.

To avoid packet loss, the user application reading the record, such as dagsnap, must be able to read records out of the buffer as fast or faster than they arrive. If not the buffer will eventually fill and packet records will be lost.

If the user process is writing records to hard disk, it may be necessary to use a faster disk or disk array. If records are being processed in real-time, a faster host CPU may be required.

In Linux and Free BSD, when the computer buffer fills, the following message displays on the computer screen:

```
kernel: dagN: pbm safety net reached 0xNNNNNNNN
```

The same message is also printed to log /var/log/messages file. In addition, when the computer buffer fills the "Data Capture" LED on the card will flash or flicker, or may go OFF completely.

In Windows no screen message displays to indicate when the buffer is full. Please contact Endace Customer Support at <a href="mailto:support@endace.com">support@endace.com</a> for further information on detecting buffer overflow and packet loss in Windows.

#### **Detecting Packet Losses**

Once the buffer fills, any new packets arriving will be discarded by the DAG 5.2SXA card until some data is read out of the buffer to create free space.

You can detect any such losses by observing the Loss Counter (lctr field) of the Extensible Record Format (ERF). See <u>Data Formats</u> (page 49) later in this User Guide for more information on the Endace ERF record format.

#### **Increasing Buffer Size**

You can increase the size of the host computer buffer to enable it to cope with bursts of high traffic load on the network link.

For information on increasing the buffer size, see buffer\_size (page 18).

### Viewing captured data

Data captured in ERF format can be viewed with dagbits. For further details on how to use dagbits, see <u>dagbits</u> (page 30).

**Note:** dagbits decodes and displays ERF header fields and packet contents are displayed as a Hex dump only. To decode higher level protocols, Endace recommends using a third party application, see <u>Using third party applications</u> (page 34).

#### Examples

Test live traffic on dag0, stream 0 for 60 seconds running the lctr, flags and fcs tests:

```
dagbits -vvc -d0:0 -s60 lctr flags fcs
```

To read a trace log file using dagbits:

```
dagbits -vvc print -f logname.log | less
```

To check for errors in the trace:

```
dagbits -vvc ltcr flags fcs -f logname.log
```

If dagbits reaches the end of the traffic and prints its report then the ERF records were valid.

### dagbits

dagbits is a software utility used to view and test ERF records. dagbits can receive data from either:

- directly from the DAG card (using the -d option), or
- a ERF data file created by dagsnap.

The following is a list options available in dagbits:

| Options                    | Description                                                                                                    |
|----------------------------|----------------------------------------------------------------------------------------------------|
| -0<br>-16<br>-32           | ERF records contain no Link-Layer CRCs. ERF records contain 16 bit Link-Layer CRCs (PoS). ERF records contain 32 bit Link-Layer CRCs (PoS and Ethernet).                                                                        |
| -a                         | Set legacy format to ATM (this is the default).                                                                                                    |
| -b                         | Treat ERF timestamps as big-endian.                                                                                                    |
| -c                         | Print real-time progress reports as dagbits captures traffic. This is a useful indicator that a test is running correctly.                                                                                                    |
| -C NUM                     | Sets CRC correction factor for BTX test (0, 16 or 32 bits).                                                                                                    |
| -d DEVICE<br>device DEVICE | Use the DAG device referred to by DEVICE. Supported syntax includes 0, dag1, and /dev/dag3 to refer to DAG cards, and 0:2, dag1:1, and /dev/dag2:0 to refer to specific streams on cards.                                       |
| -D NUM                     | Introduces a NUM nanosecond delay between processing each record.                                                                                                    |
| -е                         | Set legacy format to Ethernet (default: ATM).                                                                                                    |
| -E NUM                     | Halt operation after a maximum of NUM errors. This option prevents dagbits from creating extremely large output files when being redirected to a file.                                                                          |
| -f FILE                    | Read captured data from FILE.                                                                                                    |
| -h, -?<br>help,usage       | Display usage (help) information.                                                                                                    |
| -i API                     | Use "API" interface for live DAG API capture. Possible options are:  0 DAG 2.4 legacy API interface [dag_offset(3)].  1 DAG 2.5 API interface [dag_advance_stream(3)].  2 DAG 2.5 API interface [dag_rx_stream_next_record(3)]. |
| -I                         | Assume the ERF contains color information in the pad and offset bytes (for Ethernet ERFs) or HDLC header bytes (for PoS ERFs) and display this information as a packet classification and destination memory buffer.            |
| -j NUM                     | Set the threshold for the jitter test to NUM microseconds.                                                                                                    |
| -m NUM                     | Print the first NUM errored records only, and then continue to count errors silently for the duration of the session.                                                                                                    |

|                      | EDINOT-23V6 DAG_5.25AA_Catu_0set_Guide i                                                                                                    |
|----------------------|----------------------------------------------------------------------------------------------------|
| -n NUM               | Expected number of packets to receive. Returns an error if the actual number is different.                                                                                                    |
| -р                   | Set legacy format to PoS (default: ATM).                                                                                                    |
| -P PARAMS            | DAG 3.5S capture parameters.                                                                                                    |
| -d                   | Quiet. This instructs dagbits to suppress summary information when terminating. Error messages are not affected by this option.                                                                                                    |
| -r NUM               | Set legacy format record lengths to NUM.                                                                                                    |
| -R NUM               | When used in conjunction with the rlen test, indicates the RLEN of ERF records to match against. NUM.                                                                                                    |
| -s                   | Check for strictly monotonic (increasing) timestamps, rather than monotonic (non-decreasing). Affects the behavior of the mono test. With strict checking it is an error for consecutive timestamps to be equal; they must always increase.                                     |
| -S NUM               | Terminate dagbits after NUM seconds of capture. This option only makes sense when capturing packets from a DAG card (i.e. when used in conjunction with the -d flag).                                                                                                    |
| -t NUM               | Terminate dagbits if any ERF record type does not match NUM.                                                                                                    |
| -U NUM               | Process at most NUM records in one pass. This option enables the user to reduce the performance of dagbits for various purposes. See also -D.                                                                                                    |
| -v<br>-vv<br>verbose | Increase verbosity of dagbits. This option increase the amount of data displayed when printing an ERF record due to the print test or errors in other testsv will print payload contents, -vv will print payload contents and an accompanying ASCII dump of the packet payload. |
| -V,version           | Display version information.                                                                                                    |
| -M                   | Instruct dagbits to treat all warnings as errors.                                                                                                    |
| -W NUM               | When used in conjunction with the wlen test, the wire length of ERF records must be exactly NUM bytes.                                                                                                    |
| - Z                  | Stop when no traffic is received for one second.                                                                                                    |
|                      |                                                                                                    |

dagbits takes several options that serve as parameters to particular tests. Available tests include monotonic time-stamp increment and frame checksum (FCS, aka CRC) validation. See the dagbits help for further details.

### Converting captured data

dagconvert is the software utility that converts captured data from ERF format to Pcap (and other formats). Once in non ERF format the data can be read using third party applications (page 34).

dagconvert can also be used to capture data directly into pcap format.

#### **Examples**

To read from DAG card 0 and save to a file in ERF format:

```
dagconvert -d0 -o outfile.erf
```

To read from DAG card 0 and save to a file in pcap format:

```
dagconvert -d0 -T dag:pcap -o outfile.pcap
```

To convert a file from ERF format to pcap format:

```
dagconvert -T erf:pcap -i infile.erf -o outfile.pcap
```

To convert a file from pcap format to ERF format, ensuring the ERF records are 64-bit aligned (and therefore suitable for transmission using dagflood):

```
dagconvert -T pcap:erf -A 8 -i infile.pcap -o outfile64.erf
```

To capture from DAG Card 0 using a BPF filter:

```
dagconvert -d0 -o outfile.erf -b "host 192.168.0.1 and tcp port 80"
```

To capture from DAG card 0 using ERF filtering:

```
dagconvert -d0 -o outfile.erf -f "rx,a"
```

To capture from DAG card 0 to a series of files of size 128 MB:

```
dagconvert -d0 -o outfile.erf -r 128m
```

The first file created is labeled outfile0000.erf, once the file size reaches 128MB, a second file is created. The second is labeled outfile0001.erf etc.

#### **Dagconvert**

dagconvert is a software utility for converting data to various file formats. Supported formats are:

| File format | Description                                             |
|-------------|---------------------------------------------------------|
| dag         | Read ERF records directly from DAG card (input only).   |
| erf         | ERF (Extensible Record Format) file (input and output). |
| atm         | Legacy ATM files (input only).                          |
| eth         | Legacy Ethernet files (input only).                     |
| pos         | Legacy PoS files (input only).                          |
| null        | Produces no input or output.                            |
| pcap        | pcap(3) format file (input or output).                  |
| prt         | ASCII text packet dump (output only).                   |

Data can be input from a file or captured from a DAG card. dagconvert can be used for converting data captured from a DAG card to pcap format. This allows the trace file to be used with tools that support the pcap file format. Also the reverse is possible, where data can be converted to ERF format for use in other dag utilities. The following is a list of options available in dagconvert.

| Options                                           | Description                                                                                                    |  |  |
|---------------------------------------------------|----------------------------------------------------------------------------------------------------|--|--|
| -A NUM                                            | Set the record alignment of the ERF to NUM bytes (ERF only).                                                                                                    |  |  |
| -b EXPRESSION                                     | Specify a tcpdump(1) style BPF expression to be applied to the packets.                                                                                                    |  |  |
| -c 0 16 32                                        | Specify the size (in bits) of the frame checksum (FCS) (pcap(3) only).                                                                                                    |  |  |
| -d DEVICE<br>device DEVICE                        | Use the DAG device referred to by DEVICE. Supported syntax includes 0, dag1, and /dev/dag3 to refer to DAG cards, and 0:2, dag1:1, and /dev/dag2:0 to refer to specific streams on cards. |  |  |
| -f FILTERS                                        | A comma-delimited list of filters to be applied to the data. Supported filters are:                                                                                                    |  |  |
|                                                   | rx Filter out rx errors (link layer).                                                                                                    |  |  |
|                                                   | ds Filter out ds errors (framing).                                                                                                    |  |  |
|                                                   | trunc Filter out truncated packets.                                                                                                    |  |  |
|                                                   | • a,b,c,d Filter on indicated port/interface(s).                                                                                                    |  |  |
| -F                                                | Select fixed length output (ERF only).                                                                                                    |  |  |
| -G NUM                                            | Set the GMT offset to NUM seconds (pcap(3) only).                                                                                                    |  |  |
| -h, -?,help,<br>usage                             | Display usage (help) information.                                                                                                    |  |  |
| -i FILES                                          | Name(s) of the input file(s). If more than one filename is given, the ERF records from the files will be merged in timestamp order to the output.                                         |  |  |
| -o FILE                                           | Name of the output file.                                                                                                    |  |  |
| -r NUM                                            | Rotate the output file after NUM bytes. Add k (kilobytes), m (megabytes), g (gigabytes) and t (terabytes) suffixes.                                                                       |  |  |
| -s NUM                                            | Set the snap length to NUM bytes.                                                                                                    |  |  |
| -t NUM                                            | Capture from the DAG card for NUM seconds.                                                                                                    |  |  |
| -T atm dag erf eth<br> pcap pos :<br>erf pcap prt | Input and output types. See the DESCRIPTION section above for more information about the input and output types.                                                                          |  |  |
| -v,verbose Increase output verbosity.             |                                                                                                    |  |  |
| -V,version                                        | Select variable length output (ERF only). Display version information.                                                                                                    |  |  |
| -y <dlt></dlt>                                    | This sets the pcap data link type to be used for BPF filtering (-b) and for pcap output. Previously only one DLT was mapped to each ERF type.                                             |  |  |
|                                                   | Supported DLT types (case insensitive):                                                                                                    |  |  |
|                                                   | EN10MB: Ethernet DOCSIS: Ethernet CHDLC: HDLC PPP_SERIAL: HDLC MTP2: HDLC ATM_RFC1483: ATM, AAL5 SUNATM: ATM, AAL5                                                                        |  |  |

**Note:** Not all options are applicable to all DAG cards.

## Using third party applications

Once the captured data is in Pcap format you can use third party applications to examine and process the data. The third party applications include:

- Wireshark / Tshark (formerly Ethereal / Tethereal)
- TCPDump
- Libpcap
- SNORT
- Winpcap, etc.

**Note:** Wireshark can also read ERF formatted data.

## **Configuring DSM**

If you wish to perform packet filtering on the data you are capturing you can do so using the Data Stream Manager (DSM) function described in <u>Extended Functions</u> (page 7) earlier in this user guide.

By default the DSM Lookup Table, is empty and does not contain any entries. This means it will have no effect on packets as they pass through the DSM Coloriser and Drop (CAD) block.

To configure DSM filtering and populate the DSM Lookup Table you must pass an XML file containing filtering instructions to the DSM filter table using:

```
dsm_loader -d0 -f <filter_filename>
```

If you have configured DSM filtering but want to revert to normal capture mode, you will need to bypass DSM filtering to the original null configuration using:

```
dsm_loader -d0 -b
```

For detailed information on configuring the DSM including the format of the XML file, please refer to *EDM04-07 dsm-loader User Guide* and *EDM04-10 Data Stream Management API Programming Guide*. These documents are available from the support section of the Endace website at <a href="http://www.endace.com">http://www.endace.com</a>.

## Transmitting captured data

#### Configuration

The DAG 5.2SXA card is able to transmit as well as receive packets and can capture received traffic **while** transmitting. This allows you to use capture tools such as dagsnap, dagconvert, and dagbits while dagflood is sending packets.

To configure the DAG 5.2SXA card for transmission, you must allocate some memory to a transmit stream. By default, 16 MB of memory is allocated to the tx stream and the remainder is allocated to the rx stream. For information on setting the Memory allocation see <a href="memory to a transmit stream"><u>memory to a transmit stream</u></a>. For information on setting the Memory allocation see <a href="memory to a transmit stream"><u>memory to a transmit stream</u></a>.

**Note:** You can not change the stream memory allocations while packet capture or transmission is in progress.

#### **Explicit Packet Transmission**

The operating system does not recognize the DAG 5.2SXA card as a network interface and will not respond to ARP, ping, or router discovery protocols.

The DAG 5.2SXA card will only transmit packets that are explicitly provided by the user. This allows you to use the DAG 5.2SXA card as a simple traffic load generator.

#### **Trace Files**

You can use dagflood to transmit ERF format trace files, providing the files contain **only** ERF records of the type matching the current link configuration.

When you use DAG cards with multiple ports, ensure all ports referred to by the Trace file are active. This ensures the dagflood traffic is not blocked when trying to delivering data to an inactive port. Check the interface status output for the DAG card and ensure the link status for all required destination ports is active. See <u>Viewing the DAG card statistics</u>. (page 25)

For further information on using dagflood please refer to the *EDM04-03 dagflood User Manual* available from Endace Customer Support at <a href="https://www.endace.com/support">https://www.endace.com/support</a>.

In addition the length of the ERF records to be transmitted must be a multiple of 64-bits. You can configure this when capturing packets for later transmission by setting 64-bit alignment using the dagconfig align64 command.

If packets have been captured without using the align64 option you can convert the trace files so that they can be transmitted by using <u>dagconvert</u> (page 33) as shown below:

```
dagconvert -v -i tracefile.erf -o tracefile.erf -A8
```

Alternatively if you are unsure if a trace file is 64-bit aligned you can test the file using <u>dagbits</u> (page 30) as shown below:

```
dagbits -v align64 -f tracefile.erf
```

If you do not have any ERF trace files available, you can use daggen to generate trace files containing simple traffic patterns. This allows the DAG 5.2SXA card to be used as a test traffic generator.

For further information on using daggen please refer to the *EDM04-06 Daggen User Guide* available from Endace Customer Support at <a href="https://www.endace.com/support">https://www.endace.com/support</a>.

#### TR TERF

#### Selectable CRC Length

TR-TERF can be optionally configured to strip the CRC of an incoming ERF stream, to allow the retransmitted stream to calculate and add a CRC. There are three basic situations where this option may be useful.

#### Situation 1

The ERF stream was generated without a CRC.

In this case, you should configure TR-TERF to **not** strip the 32-bit CRC and configure the MAC to add a hardware-calculated CRC. This has the effect of reducing the burden of calculating a CRC in the software.

```
Example
```

dagconfig noterf\_strip tx\_crc

#### Situation 2

The ERF stream was generated with a CRC but the CRC must be correct on the retransmitted packet.

In this case you should configure TR-TERF to strip the 32-bit CRC and configure the MAC to add a hardware calculated CRC as in Configuration 1 above. This means even if the CRC is incorrect in the received ERF stream, a correct CRC will be generated when the packet is retransmitted.

Example

dagconfig terf\_strip32 tx\_crc

#### Situation 3

The ERF stream was generated with a CRC, and the CRC must be retransmitted exactly even if it is incorrect.

In this case you should configure TR-TERF **not** to strip the CRC, and configure the MAC **not** to add a hardware-calculated CRC. This allows received packets with bad CRCs to be retransmitted which may be a useful tool for testing or diagnostic purposes.

Example

dagconfig noterf\_strip notx\_crc

#### **Retransmitting Errored Packets**

In some circumstances it may not be desirable to retransmit packets which have been incorrectly received for any reason. To allow for this, TR-TERF can be optionally configured not to retransmit any packets marked with the <code>rxerror</code> (receive error) flag.

#### **Usage Notes**

The following points should be noted when using TR-TERF:

- When using dagflood to transmit an ERF stream to the card you should set the "-1" flag (maximum data burst length) to a value greater than the default of 1MB. During testing Endace found a value of 16MB (16777216) to be effective. This reduces the possibility of a buffer under-run occurring if insufficient data is committed in a burst and the dagflood process is not scheduled by the OS to run in a timely manner.
- For best accuracy when testing, you should ensure both the sending and receiving cards are synchronized to the same time source.

#### TR TERF Known Issues

TR-TERF is less accurate when using multiple interfaces. If a large packet is transmitted to the card on a particular interface, the transmit buffers for the other interfaces may experience a buffer under-run. This is because data is only transferred to one interface at anyone time, record by record as the input ERF stream is interleaved between interfaces.

This may be especially noticeable where very small packets are transmitted on one interface and very large packets transmitted on another interface.

# **Synchronizing Clock Time**

#### **Overview**

DAG cards have sophisticated time synchronization capabilities. This allows for high quality timestamps and optional synchronization to an external time standard.

The core of the DAG synchronization capability is known as the DAG Universal Clock Kit (DUCK).

A clock in each DAG card runs independently from the computer clock. The DAG card's clock is initialized using the computer clock, and then free-runs using a crystal oscillator.

Each DAG card's clock can vary relative to a computer clock, or other DAG cards.

## **DUCK Configuration**

The DUCK (DAG Universal Clock Kit) is designed to reduce time variance between sets of DAG cards or between DAG cards and coordinated universal time [UTC].

You can obtain an accurate time reference by connecting an external clock to the DAG card using the time synchronization connector. Alternatively you can use the host computer's clock in software as a reference source without any additional hardware.

Each DAG card can also output a clock signal for use by other DAG cards.

## **Common Synchronization**

The DAG card time synchronization connector supports a Pulse-Per-Second (PPS) input signal, using RS-422 signaling levels.

Common synchronization sources include GPS or CDMA (cellular telephone) time receivers.

Endace also provides the TDS 2 Time Distribution Server modules and TDS 6 expansion units that enable you to connect multiple DAG cards to a single GPS or CDMA unit.

For more information, please refer to the Endace website at <a href="https://www.endace.com/support">https://www.endace.com/support</a>, or the EDM05-01 Time Distribution Server User Guide.

## **Network Time Protocol**

NTP (Network Time Protocol) can be used to synchronize a computer clock to a network based reference. When the NTP daemon starts, it exchanges packets with network time servers to establish the correct time. If the computer clock is significantly different, the NTP can adjust the computer clock in a single large 'step'. Over time, NTP adjusts the rate of computer clock to minimize the offset from its reference. It can take several days for NTP to fully synchronize the computer clock.

The DAG card clock is initialized from the computer's clock rather than from the NTP. Using NTP to synchronize the computer's clock ensures the DAG card clock remains accurate.

DAG cards can also be synchronized to external references such as GPS or to the computer clock directly. In both cases the computer clock time is loaded onto the DAG clock when the DAG card is started (dagload, dagreset, dagrom -p).

When clock synchronization is enabled, the DAG card time is compared to the computer time once per second, regardless of the synchronization source. If the times differ by more than 1 second, the DAG card clock is reloaded from the computer clock and synchronization is restarted. For this reason, the computer clock should be maintained with better than 1 second accuracy.

If the DAG card clock is synchronized to the computer clock, then small 'step' adjustments of the computer clock by the NTP daemon can cause the DAG driver to emit warning messages to the console and system log files if the adjustment exceeds the warning threshold. These messages are intended to allow the user to monitor the quality of the clock synchronization over time.

The best synchronization is achieved when the DAG card is synchronized to an external GPS reference clock, and the computer clock is synchronized to a local NTP server.

## **Timestamps**

ERF files contain a hardware generated timestamp of each packet's arrival.

The format of this timestamp is a single little-endian 64-bit fixed point number, representing the number of seconds since midnight on the 1<sup>st</sup> January 1970.

The high 32-bits contain the integer number of seconds, while the lower 32-bits contain the binary fraction of the second. This allows an ultimate resolution of  $2^{-32}$  seconds, or approximately 233 picoseconds.

Different DAG cards have different actual resolutions. This is accommodated by the lower most bits that are not active being set to zero. In this way the interpretation of the timestamp does not need to change when higher resolution clock hardware is available. The DAG 5.2SXA implements the 27 most significant bits which provides a time resolution of 7.5 nanoseconds.

The ERF timestamp allows you to find the difference between two timestamps using a single 64-bit subtraction. You do not need to check for overflows between the two halves of the structure as you would need to do when comparing Unix time structures.

## Example

Below is example code showing how a 64-bit ERF timestamp (erfts) can be converted into a struct timeval representation (tv):

## Dagclock

The DUCK is very flexible and can be used with or without an external time reference. It can accept synchronization from one of several input sources and also be made to drive its synchronization output from one of several sources.

Synchronization settings are controlled by the dagclock utility.

**Note:** You should only run dagclock after you have loaded the appropriate FPGA images.

If at any stage you reload the FPGA images you must rerun dagclock to restore the

configuration.

Note: when you run dagconfig -d0 default the dagclock inputs and outputs are also

reset to defaults.

A description of each argument is shown below:

| Option                     | Description                                                                                                    |
|----------------------------|----------------------------------------------------------------------------------------------------|
| -d DEVICE<br>device DEVICE | Use the DAG device referred to by DEVICE. Supported syntax includes 0, dag1, and /dev/dag3 to refer to DAG cards. |
| -h, -?<br>help,usage       | Display the information on this page                                                                              |
| -k<br>sync                 | Wait for DUCK synchronization before exiting                                                                      |
| -K NUM                     | Set the synchronization timeout in seconds (default is 60 seconds)                                                |
| -l NUM                     | Set the Health threshold in nanoseconds. (default is 596ns)                                                       |
| -v                         | Increase output verbosity                                                                                         |
| -V                         | Display version information                                                                                       |
| -x<br>clearstats           | Clear clock statistics                                                                                            |

| Command  | Description                                                                                                    |
|----------|----------------------------------------------------------------------------------------------------|
| default  | Set the dagclock input and output to RS422 in and none out.                                                                                                    |
| none     | Clears the input and output settings.                                                                                                    |
| rs422in  | Sets the dagclock input to RS422.                                                                                                    |
| hostin   | Sets the dagclock input to Host (unused)                                                                                                    |
| overin   | Sets the dagclock input to Internal input                                                                                                    |
| auxin    | Sets the dagclock input to Auxiliary input (unused)                                                                                                    |
| rs422out | Sets the dagclock output to repeat the RS422 input signal                                                                                                    |
| loop     | Output the selected input                                                                                                    |
| hostout  | Sets the dagclock output to host (unused)                                                                                                    |
| overout  | Internal output (master card)                                                                                                    |
| set      | Sets the DAG card's clock to computer clock time and clears clock statistics. The DAG card takes approximately 20 to 30 seconds to re-synchronize.             |
| reset    | Full clock reset. Load time from computer, set RS422in, none out. Clears clock statistics. The DAG card takes approximately 20 to 30 seconds to resynchronize. |

**Note:** By default, all DAG cards listen for synchronization signals on their RS-422 port, and do not output any signal to that port.

## **Dagclock Statistics reset**

Statistics are reset to zero when the following occur:

- Loading a DAG driver
- Loading firmware
- dagclock with a -x option
- dagclock with a set or reset command.

#### **Example**

To view the default dagclock configuration:

```
dagclock -d0
```

The following is the output from DAG card that has its clock reference connected. The clock statistics have been reset since the card was last synchronized. **Note:** Values will differ for each DAG card type.

```
muxin rs422
muxout none
status Synchronised Threshold 596ns Failures 0 Resyncs 0
error Freq -30ppb Phase -60ns Worst Freq 75ppb Worst Phase 104ns
crystal Actual 100000028Hz Synthesized 67108864Hz
input Total 3765 Bad 0 Singles Missed 5 Longest Sequence Missed 1
start Thu Apr 28 13:32:45 2007
host Thu Apr 28 14:35:35 2007
dag Thu Apr 28 14:35:35 2007
```

**Note:** For a description of the dagclock output see <u>Dagclock output explained</u> (page 42).

## **Dagclock output explained**

#### Muxin

Lists the dagclock time input source for this DAG card. The options are RS422in, Hostin, Overin or Auxin.

#### Example

muxin rs422

#### Muxout

Lists the  ${\tt dagclock}$  time output source for this DAG card. The options are RS422out, Hostout, Overout or Loop.

#### Example

muxout none

#### **Status**

This line reports on the status of the DAG card.

| Output                             | Description                                                                                                    |
|------------------------------------|----------------------------------------------------------------------------------------------------|
| Synchronised /<br>Not synchronised | This indicates whether this DAG card is synchronized to the time source listed (Muxin). The DAG card becomes <b>Not Synchronized</b> when the absolute <i>Phase error</i> (page 42) is above the <i>Threshold</i> value for 10 consecutive seconds.                                                                                                    |
| Threshold                          | This is the value above which the DAG card port is considered <b>Not Synchronized</b> .  The <i>Threshold</i> value changes depending on the type of input time synchronization. The defaults are:  • 596 for RS422 synchronization  • 12000 for host synchronization (Unix)  • 50000 for host synchronization (Windows)  This value can be adjusted using the dagclock -1 option. |
| Failures                           | This is a count of the number of times the DAG card has become <b>Not Synchronized</b> .                                                                                                    |
| Resyncs                            | This is a count of the number of times the DAG card Phase error has exceeded 1 second.  See Error (Dagclock) (page 42).  If the DAG card is <b>Not Synchronized</b> for more than 10 seconds the DAG card automatically runs the following command to update the time on the DAG card:  dagclock -d0 set  Where "0" is the device number.                                          |

#### Example

status Synchronised Threshold 596ns Failures O Resyncs O

#### Error

This line reports on the synthesized frequency of the DAG card.

| Output      | Description                                                                                                    |
|-------------|----------------------------------------------------------------------------------------------------|
| Freq        | An estimate of the synthesized frequency error over the last second in parts per billion.                                                                                       |
| Phase       | The difference between the DAG card's clock and the reference clock at the last time pulse.                                                                                     |
| Worst Freq  | Highest absolute value of the <i>Frequency error</i> since statistic collection began. Reset to zero when statistics are reset, see <u>Dagclock Statistics reset</u> (page 41). |
| Worst Phase | Highest absolute value of the <i>Phase error</i> since statistic collection began. Reset to zero when statistics are reset, see <u>Dagclock Statistics reset</u> . (page 41)    |

#### Example

error Freq -30ppb Phase -60ns Worst Freq 75ppb Worst Phase 104ns

#### Crystal

This line reports on the DAG card crystal oscillator.

| Output                                                                            | Description                                                               |
|-----------------------------------------------------------------------------------|---------------------------------------------------------------------------|
| Actual                                                                            | The DAG card's crystal frequency calculated based on the reference clock. |
| Synthesized The target time stamping frequency. Different for each DAG card type. |                                                                           |

#### Example

crystal Actual 100000028Hz Synthesized 67108864Hz

#### Input

This line reports on the time pulses received by the DAG card.

| Output                     | Description                                                                                                    |  |  |
|----------------------------|----------------------------------------------------------------------------------------------------|--|--|
| Total                      | The total number of time pulses received. Reset to zero when statistics are reset, see <a href="Dagclock Statistics reset">Dagclock Statistics reset</a> (page 41).                                      |  |  |
| Bad                        | The number of time pulses that were rejected (considered Bad) by the DAG card. Reset to zero when statistics are reset, see <a href="Dagclock Statistics reset">Dagclock Statistics reset</a> (page 41). |  |  |
|                            | Time pulses are considered <i>Bad</i> if they were not received 1 second (approximately) after the last time pulse. These may be caused by noise.                                                        |  |  |
| Singles missed             | The number of times a single time pulse failed to be received by the DAG card (i.e. a two second gap).                                                                                                   |  |  |
|                            | Reset to zero when statistics are reset, see <u>Dagclock Statistics reset</u> (page 41).                                                                                                    |  |  |
| Longest Sequence<br>Missed | This displays the longest time gap (in seconds) between a pair of time pulses. Reset to zero when statistics are reset, see <u>Dagclock Statistics reset</u> (page 41).                                  |  |  |

#### Example

input Total 3765 Bad 0 Singles Missed 5 Longest Sequence Missed 1

#### Start / Host / DAG

| Output | Description                                                                                                    |
|--------|----------------------------------------------------------------------------------------------------|
| Start  | This is the time statistics collection started. See <u>Dagclock Statistics reset.</u> (page 41)                                                 |
| Host   | Current Host (computer) time.                                                                                                    |
| DAG    | The DAG card time at the last time pulse. If the DAG card has never been synchronized, the following displays:  No active input - free running. |

#### Example

 start
 Thu Apr
 28
 13:32:45
 2007

 host
 Thu Apr
 28
 14:35:35
 2007

 dag
 Thu Apr
 28
 14:35:35
 2007

## **Card with Reference**

#### **Overview**

To obtain the best timestamp accuracy you should connect the DAG card to an external clock reference, such as a GPS or CDMA time receiver.

To use an external clock reference source, the host computer's clock must be accurate to UTC to within one second. This is used to initialize the DUCK.

When the external time reference source is connected to the DAG card time synchronization connector, the DAG card automatically synchronizes to a valid signal.

## **Pulse Signal from External Source**

The DAG time synchronization connector supports an RS-422 (PPS) signal from an external source. This is derived directly from an external reference source or distributed through the Endace TDS 2 (Time Distribution Server) module which allows two DAG cards to use a single receiver. It is also possible for more than two DAG cards to use a single receiver by "daisy-chaining" TDS-6 expansion modules to the TDS-2 module. Each TDS-6, module provides outputs for an additional 6 DAG cards.

Synchronize to an external source as follows:

```
dagclock -d0
```

#### Output:

```
muxin rs422
muxout none
status Synchronised Threshold 596ns Failures 0 Resyncs 0
error Freq 30ppb Phase -15ns Worst Freq 238ppb Worst Phase 326ns
crystal Actual 100000023Hz Synthesized 67108864Hz
input Total 225 Bad 0 Singles Missed 1 Longest Sequence Missed 1
start Thu Apr 28 14:55:20 2007
host Thu Apr 28 14:59:06 2007
dag Thu Apr 28 14:59:06 2007
```

#### Connecting the Time Distribution Server

You can connect the TDS 2 module to the DAG card using <u>DUCK crossover cable</u> (page 48) (**Note:** A 4-pin to RJ45 adapter may be required). The TDS may be located up to 600m (2000ft) from the DAG card depending upon the quality of the cable used, possible interference sources and other environmental factors. Please refer to the *EDM05-01 Time Distribution Server User Guide* for more in formation.

#### Caution:

Never connect a DAG card and/or the TDS 2 module to active Ethernet equipment or telephone equipment.

#### Testing the Signal

For Linux and FreeBSD, when a synchronization source is connected the driver outputs messages to the console log file /var/log/messages.

To test the signal is being received correctly and has the correct polarity use the dagpps tool as follows:

```
dagpps -d0
```

dagpps measures the input state many times over several seconds, displaying the polarity and length of input pulse.

## Single Card No Reference

When a single DAG card is used with no external reference, the DAG card can be synchronized to the host computer clock. Most computer clocks are not very accurate by themselves, but the DUCK drifts smoothly at the same rate as the computer clock.

The synchronization achieved with this method is not as accurate as using an external reference source such as GPS.

The DUCK clock is synchronized to a computer clock by setting input synchronization selector to overflow as follows:

```
dagclock -d0 none overin
```

## Output

```
muxin overin
muxout none
status Synchronised Threshold 11921ns Failures 0 Resyncs 0
error Freq 1836ppb Phase 605ns Worst Freq 147ppb Worst Phase 324ns
crystal Actual 49999347Hz Synthesized 16777216Hz
input Total 87039 Bad 0 Singles Missed 0 Longest Sequence Missed 0
start Wed Apr 27 14:27:41 2007
host Thu Apr 28 14:38:20 2007
dag Thu Apr 28 14:38:20 2007
```

#### Two Cards No Reference

#### **Overview**

If you are using two DAG cards in a single host computer with no reference clock, you must synchronize the DAG cards using the same method if you wish to compare the timestamps between the two DAG cards. You may wish to do this for example if the two DAG cards monitor different directions of a single full-duplex link. You can synchronize the DAG cards in two ways:

- One DAG card can be a clock master for the second. This is useful if you want both DAG cards to be accurately synchronized with each other, but not so for absolute time of packet time-stamps, or
- One DAG card can synchronize to the host and also act as a master for the second DAG card.

## Synchronizing with Each Other

Although the master DAG card's clock drifts against UTC, the DAG cards will be locked together. This is achieved by connecting the time synchronization connectors of both DAG cards using a <u>DUCK crossover cable</u> (page 48) (**Note:** A 4-pin to RJ45 Adapter may be required).

Configure one of the DAG cards as the master so that the other defaults to being a slave as follows:

```
dagclock -d0 none overout
```

#### Output:

```
muxin none
muxout over
status Not Synchronised Threshold 596ns Failures 0 Resyncs 0
error Freq Oppb Phase Ons Worst Freq 213ppb Worst Phase 251ns
crystal Actual 100000000Hz Synthesized 67108864Hz
input Total 0 Bad 0 Singles Missed 0 Longest Sequence Missed 0
start Thu Apr 28 14:48:34 2007
host Thu Apr 28 14:48:34 2007
dag No active input - Free running
```

**Note:** The slave DAG card configuration is not shown as the default configuration will work.

## Synchronizing with Host

To prevent the DAG card clock time-stamps drifting against UTC, the master DAG card can be synchronized to the host computer's clock which in turn utilizes NTP. This provides a master signal to the slave DAG card.

Configure one DAG card to synchronize to the computer clock and output a RS-422 synchronization signal to the second DAG card as follows:

```
dagclock -d0 none overin overout
```

## Output:

```
muxin over
muxout over
status Synchronised Threshold 11921ns Failures 0 Resyncs 0
error Freq -691ppb Phase -394ns Worst Freq 147ppb Worst Phase 424ns
crystal Actual 49999354Hz Synthesized 16777216Hz
input Total 87464 Bad 0 Singles Missed 0 Longest Sequence Missed 0
start Wed Apr 27 14:27:41 2007
host Thu Apr 28 14:59:14 2007
dag Thu Apr 28 14:59:14 2007
```

**Note:** The slave DAG card configuration is not shown, the default configuration is sufficient.

## **Connector Pin-outs**

#### **Overview**

DAG cards have an 8-pin RJ45 connector for time synchronization. The connector has two bi-directional RS422 differential circuits, A and B. The Pulse Per Second (PPS) signal is carried on circuit A, and the SERIAL packet is connected to the B circuit.

## **Pin Assignments**

The 8-pin RJ45 connector pin assignments and plugs and sockets are shown below:

| 1. | Out PPS+    |
|----|-------------|
| 2. | Out PPS-    |
| 3. | In PPS+     |
| 4. | In SERIAL+  |
| 5. | In SERIAL-  |
| 6. | In PPS-     |
| 7. | Out SERIAL+ |
| 8. | Out SERIAL- |

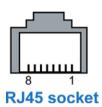

Normally, you connect the GPS input to the PPS (A) channel input (pins 3 and 6).

The DAG card can also output a synchronization pulse for use when synchronizing two DAG cards (i.e. without a GPS input). The synchronization pulse is output on the Out PPS channel (pins 1 and 2).

To connect two DAG cards, use a <u>DUCK crossover cable</u> (page 48) to connect the two time synchronization sockets.

#### **DUCK Crossover cable**

To synchronize two DAG cards together use a cable with RJ45 plugs and the following wiring.

| TX PPS+    | 1 | 3 | RX PPS+    |
|------------|---|---|------------|
| TX PPS-    | 2 | 6 | RX PPS-    |
| RX PPS+    | 3 | 1 | TX PPS+    |
| RX SERIAL+ | 4 | 7 | TX SERIAL+ |
| RX SERIAL- | 5 | 8 | TX SERIAL- |
| RX PPS-    | 6 | 2 | TX PPS-    |
| TX SERIAL+ | 7 | 4 | RX SERIAL+ |
| TX SERIAL- | 8 | 5 | RX SERIAL- |

**Note:** This wiring is the same as an Ethernet crossover cable (Gigabit crossover, All four pairs crossed).

## **Overview**

The DAG Card produces trace files in its own native format called ERF (Extensible Record Format). The ERF type depends upon the type of connection you are using to capture data.

The DAG 5.2SXA supports the following ERF Types:

| ERF Type | Description                                                                    |  |
|----------|--------------------------------------------------------------------------------|--|
| 1        | TYPE_HDLC_POS - PoS Variable Length Record                                     |  |
| 2        | TYPE_ETH - Ethernet Variable Length Record                                     |  |
| 10       | TYPE_COLOR_HDLC_POS - PoS Variable Length Record*                              |  |
| 11       | TYPE_COLOR_ETH - Variable Length Colored Ethernet Record*                      |  |
| 19       | TYPE_COLOR_HASH_POS - PoS Variable Length Record with Hash Load Balancing      |  |
| 20       | TYPE_COLOR_HASH_ETH - Ethernet Variable Length Record with Hash Load Balancing |  |

<sup>\*</sup> With Endace Coprocessor and appropriate Firmware.

The ERF file contains a series of ERF records with each record describing one packet. ERF files consists only of ERF records, there is no file header or trailer. This allows for simple concatenation and splitting of files to be performed on ERF record boundaries.

For information on other ERF types, please refer to EDM11-01 ERF types.

### **Generic ERF Header**

All ERF records share some common fields. Timestamps are in little-endian (Pentium® native) byte order. All other fields are in big-endian (network) byte order. All payload data is captured as a byte stream in network order, no byte or re-ordering is applied.

The generic ERF header is shown below:

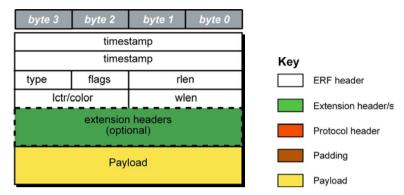

The fields are described below:

| timestamp |                                                                                    | The time of arrival of the cell, an ERF 64-bit timestamp.                                   |                                                                                                    |  |  |
|-----------|------------------------------------------------------------------------------------|---------------------------------------------------------------------------------------------|----------------------------------------------------------------------------------------------------|--|--|
| type      | Bit 7                                                                              | Extension                                                                                   | n header present.                                                                                                    |  |  |
|           | Bit 6:0                                                                            | Extension header type. See table below:                                                     |                                                                                                    |  |  |
| flags     |                                                                                    | This byte                                                                                   | is divided into several fields as follows:                                                                                                    |  |  |
|           |                                                                                    | Bits                                                                                        | Description                                                                                                    |  |  |
|           |                                                                                    | 1-0:                                                                                        | Binary enumeration of capture interface:                                                                                                    |  |  |
|           |                                                                                    |                                                                                             | 11 Interface 3 or D                                                                                                    |  |  |
|           |                                                                                    |                                                                                             | 10 Interface 2 or C                                                                                                    |  |  |
|           |                                                                                    |                                                                                             | 01 Interface 1 or B<br>00 Interface 0 or A                                                                                                    |  |  |
|           |                                                                                    |                                                                                             | Cards with more than four interfaces typically use Multichannel ERF types                                                                                                    |  |  |
|           |                                                                                    |                                                                                             | (type 5 to 9, 12 and 17) which provide a separate larger interface field.                                                                                                    |  |  |
|           |                                                                                    | 2:                                                                                          | Varying length record. When set, packets shorter than the snap length are not padded and rlen resembles wlen.                                                                                                    |  |  |
|           |                                                                                    |                                                                                             | When clear, longer packets are snapped off at snap length and shorter packets are padded up to the snap length. rlen resembles snap length. Setting novarlen and slen greater than 256 bytes is wasteful of bandwidth |  |  |
|           |                                                                                    | 3:                                                                                          | Truncated record - insufficient buffer space.                                                                                                    |  |  |
|           |                                                                                    |                                                                                             | wlen is still correct for the packet on the wire.                                                                                                    |  |  |
|           |                                                                                    |                                                                                             | • rlen is still correct for the resulting record. But, rlen is shorter than expected from snap length or wlen values.                                                                                                 |  |  |
|           |                                                                                    |                                                                                             | <b>Note:</b> truncation is depreciated and this bit is unlikely to be set in an ERF record.                                                                                                    |  |  |
|           |                                                                                    | 4:                                                                                          | RX error. An error in the received data. Present on the wire                                                                                                    |  |  |
|           |                                                                                    | 5:                                                                                          | DS error. An internal error generated inside the card annotator. Not present on the wire.                                                                                                    |  |  |
|           |                                                                                    | 6:                                                                                          | Reserved                                                                                                    |  |  |
|           |                                                                                    | 7:                                                                                          | Reserved                                                                                                    |  |  |
| rlen      |                                                                                    | Record length in bytes. Total length of the record transferred over the PCIx bus to storage |                                                                                                    |  |  |
|           |                                                                                    |                                                                                             | stamp of the next ERF record starts exactly rlen bytes after the start of the timestamp<br>rent ERF record.                                                                                                    |  |  |
| lctr      | to overloading on the PCIx bus. The loss is recorded between the current record ar |                                                                                             | ecords the number of packets lost between the DAG card and the stream buffer due ading on the PCIx bus. The loss is recorded between the current record and the                                                       |  |  |
|           |                                                                                    |                                                                                             | previous record captured on the same stream/interface. The color field is explained unde<br>the appropriate type details.                                                                                             |  |  |

| wlen                 | Wire length. Packet length "on the wire" including some protocol overhead. The exact interpretation of this quantity depends on physical medium. This may contain padding.                                                                                                    |
|----------------------|----------------------------------------------------------------------------------------------------|
| extension<br>headers | Extension headers in an ERF record allow extra data relating to each packet to be transported to the host. Extension header/s are present if bit 7 of the type field is '1'. If bit 7 is '0', no extension headers are present (ensures backwards compatibility).  Note: There can be more than one Extension header attached to a ERF record. |
| Payload              | Payload is the actual data in the record. It can be calculated by either:  • Payload = rlen - ERF header - Extension headers (optional) - Protocol header - Padding                                                                                                    |

Extension header types

| Number | Туре                        | Description                                                                         |
|--------|-----------------------------|-------------------------------------------------------------------------------------|
| 0:     | TYPE_LEGACY                 | Old style record                                                                    |
| 1:     | TYPE_HDLC_POS               | Packet over SONET / SDH frames, using either PPP or CISCO HDLC framing.             |
| 2:     | TYPE_ETH                    | Ethernet                                                                            |
| 3:     | TYPE_ATM                    | ATM cell                                                                            |
| 4:     | TYPE_AAL5                   | reassembled AAL5 frame                                                              |
| 5:     | TYPE_MC_HDLC                | Multi-channel HDLC frame                                                            |
| 6:     | TYPE_MC_RAW                 | Multi-channel Raw time slot link data                                               |
| 7:     | TYPE_MC_ATM                 | Multi-channel ATM Cell                                                              |
| 8:     | TYPE_MC_RAW_<br>CHANNEL     | Multi-channel Raw link data                                                         |
| 9:     | TYPE_MC_AAL5                | Multi-channel AAL5 frame                                                            |
| 10:    | TYPE_COLOR_HDLC_<br>POS     | HDLC format like TYPE_HDLC_POS, but with the LCNTR field reassigned as COLOR        |
| 11:    | TYPE_COLOR_ETH              | Ethernet format like TYPE_ETH, but with the LCNTR field reassigned as COLOR         |
| 12:    | TYPE_MC_AAL2                | Multi-channel AAL2 frame                                                            |
| 13:    | TYPE_IP_COUNTER             | IP Counter ERF Record                                                               |
| 14:    | TYPE_TCP_FLOW_<br>COUNTER   | TCP Flow Counter ERF Record                                                         |
| 15:    | TYPE_DSM_COLOR_<br>HDLC_POS | HDLC format like TYPE_HDLC_POS, but with the LCNTR field reassigned as DSM COLOR    |
| 16:    | TYPE_DSM_COLOR_<br>ETH      | Ethernet format like TYPE_ETH, but with the LCNTR field reassigned as DSM COLOR     |
| 17:    | TYPE_COLOR_MC_<br>HDLC_POS  | Multi-channel HDLC like TYPE_MC_HDLC, but with the LCNTR field reassigned as COLOUR |
| 18:    | TYPE_AAL2                   | Reassembled AAL2 Frame Record                                                       |
| 19:    | TYPE_COLOR_HASH_<br>POS     | Colored PoS HDLC record with Hash load balancing                                    |
| 20:    | TYPE_COLOR_HASH_<br>ETH     | Colored Ethernet variable length record with Hash load balancing                    |
| 21:    | TYPE_INFINIBAND             | Infiniband Variable Length Record                                                   |
| 22:    | TYPE_IPV4                   | IPV4 Variable Length Record                                                         |
| 23:    | TYPE_IPV6                   | IPV6 Variable Length Record                                                         |
| 24     | TYPE_RAW_LINK               | Raw link data, typically SONET or SDH Frame                                         |
| 32-47: | -                           | Reserved for CoProcess Development Kit (CDK) Users and Internal use                 |
| 48:    | TYPE_PAD                    | Pad Record type                                                                     |

**Note:** The Ethernet frame begins immediately after the pad byte so that the layer 3 (IP) header is 32-bit aligned.

## ERF 1. TYPE\_POS\_HDLC

| Туре              | Bit 7                                                   | 1 = Extension header present. See <u>Extension Headers</u> (page 58). |  |
|-------------------|---------------------------------------------------------|-----------------------------------------------------------------------|--|
|                   | Bits 6:0                                                | Type 1                                                                |  |
| Short description | TYPE_POS_HDLC                                           |                                                                       |  |
| Long description  | Type 1 PoS HDLC Record                                  |                                                                       |  |
| Use               | This record format is for HDLC data links. For example: |                                                                       |  |
|                   | Packet over SONET                                       |                                                                       |  |
|                   | Point-to-Point Protocol [PPP] over SONET                |                                                                       |  |
|                   | Frame Relay                                             |                                                                       |  |
|                   | • MTP2 (SS7)                                            |                                                                       |  |

The TYPE\_POS HDLC record is shown below:

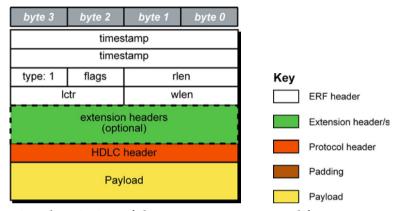

The following is a description of the TYPE\_POS\_HDLC record format:

| Field                        | Description                                                                                       |
|------------------------------|---------------------------------------------------------------------------------------------------|
| HDLC Header<br>(4 bytes)     | Protocol Header. Length may vary depending on protocol, typically 4 bytes.                        |
| Payload<br>(bytes of record) | Payload = rlen - ERF header (16 bytes) - Extension headers (optional) - Protocol header (4 bytes) |

## ERF 2. TYPE\_ETH

| Туре              | Bit 7                                                  | 1 = Extension header present. See <u>Extension Headers</u> (page 58). |
|-------------------|--------------------------------------------------------|-----------------------------------------------------------------------|
|                   | Bits 6:0                                               | Type 2                                                                |
| Short description | TYPE_ETH                                               |                                                                       |
| Long description  | Type 2 Ethernet Record                                 |                                                                       |
| Use               | This record format is for Ethernet [802.3] data links. |                                                                       |

The TYPE\_ETH record is shown below:

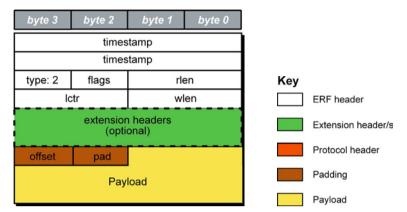

The following is a description of the TYPE\_ETH record format:

| Field                        | Description                                                                                                    |
|------------------------------|----------------------------------------------------------------------------------------------------|
| Offset<br>(1 byte)           | Number of bytes <b>not</b> captured from start of frame. Typically used to skip link layer headers when not required in order to save bandwidth and space.                                                                     |
|                              | Note: This field is currently not implemented, contents should be disregarded.                                                                                                    |
| Pad<br>(1 byte)              | The Ethernet frame begins immediately after the pad byte so that the layer 3 [IP] header is 32-bit aligned. This is typically used to skip link layer headers when they are not required in order to save bandwidth and space. |
| Payload<br>(bytes of record) | Payload = rlen - ERF header (16 bytes) - Extension headers (optional) - Padding (2 bytes)                                                                                                    |

## ERF 10. TYPE\_COLOR\_HDLC\_POS

| Туре              | Bit 7                                                                                                    | 1 = Extension header present. See <u>Extension Headers</u> (page 58). |  |
|-------------------|----------------------------------------------------------------------------------------------------|-----------------------------------------------------------------------|--|
|                   | Bits 6:0                                                                                                    | Type 10                                                               |  |
| Short description | TYPE_COLOR_HDLC_POS                                                                                                    |                                                                       |  |
| Long description  | Type 10 Colored PoS HDLC Record                                                                                                    |                                                                       |  |
| Use               | This record format is for data links, incorporating filter results. The record format is the same type as the <u>Type 1 POS_HDLC</u> (page 52) record, with the exception that the <i>lctr</i> field is reassigned as <i>color</i> . Requires Endace Coprocessor and appropriate firmware. |                                                                       |  |

The TYPE\_COLOR\_HDLC\_POS record is shown below:

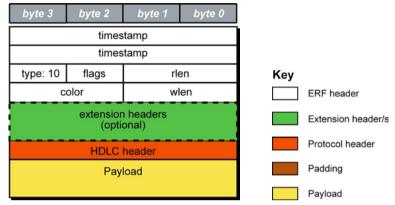

The following is a description of the TYPE\_COLOR\_HDLC\_POS record format:

| Field                        | Description                                                                                                   |                                                                                    |
|------------------------------|----------------------------------------------------------------------------------------------------|------------------------------------------------------------------------------------|
| color<br>(2 bytes)           | The color field is a hardware generated tag indicating the result of a filtering or classification operation. |                                                                                    |
|                              | This field i                                                                                                  | s divided into the following:                                                      |
|                              | Bit                                                                                                    | Description                                                                        |
|                              | 0:                                                                                                    | Set if the record should have been sent to receive stream 0.                       |
|                              | 1:                                                                                                    | Set if the record should have been sent to receive stream 2.                       |
|                              | 2-15:                                                                                                    | A 14-bit unsigned integer that corresponds to the filter rule this packet matched. |
| HDLC header<br>(4 bytes)     | Protocol header. Length may vary depending on protocol.                                                       |                                                                                    |
| Payload<br>(bytes of record) | Payload = rlen - ERF header (16 bytes) - Extension headers (optional) - Protocol header (4 bytes)             |                                                                                    |

## ERF 11. TYPE\_COLOR\_ETH

| Туре              | Bit 7                                                                                                    | 1 = Extension header present. See <u>Extension Headers</u> (page 58). |  |  |
|-------------------|----------------------------------------------------------------------------------------------------|-----------------------------------------------------------------------|--|--|
|                   | Bits 6:0                                                                                                    | Type 11                                                               |  |  |
| Short description | TYPE_COLO                                                                                                    | TYPE_COLOR_ETH                                                        |  |  |
| Long description  | Type 11 Colored Ethernet Record                                                                                                    |                                                                       |  |  |
| Use               | This record format is for the Ethernet links [802.3], incorporating filter results. The record format is the same type as the <u>Type 2 TYPE_ETH</u> (page 53) record, with the exception that the <i>lctr</i> field is reassigned as <i>color</i> . Requires Endace Coprocessor and appropriate firmware. |                                                                       |  |  |

The TYPE\_COLOR\_ETH variable length record is shown below:

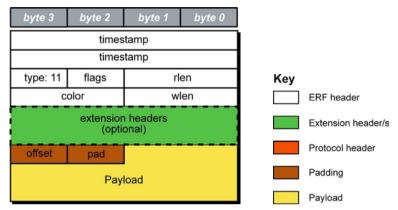

The following is a description of the TYPE\_COLOR\_ETH record format:

| Field                     | Description                                                                                                    |                                                                                                    |  |  |
|---------------------------|----------------------------------------------------------------------------------------------------|----------------------------------------------------------------------------------------------------|--|--|
| color<br>(2 bytes)        |                                                                                                    | The color field is a hardware generated tag indicating the result of a filtering or classification operation. |  |  |
|                           | This field                                                                                                    | d is divided into the following:                                                                              |  |  |
|                           | Bit                                                                                                    | Description                                                                                                   |  |  |
|                           | 0:                                                                                                    | Set if the record should have been sent to receive stream 0.                                                  |  |  |
|                           | 1:                                                                                                    | Set if the record should have been sent to receive stream 2.                                                  |  |  |
|                           | 2-15:                                                                                                    | A 14-bit unsigned integer that corresponds to the filter rule this packet matched.                            |  |  |
| offset<br>(1 byte)        | Number of bytes <b>not</b> captured from the start of the frame. This is typically used to skip link layer headers when they are not required in order to save bandwidth and space.                                            |                                                                                                    |  |  |
|                           | Note: This field is currently not implemented; contents should be disregarded.                                                                                                    |                                                                                                    |  |  |
| Pad<br>(1 byte)           | The Ethernet frame begins immediately after the pad byte so that the layer 3 [IP] header is 32-bit aligned. This is typically used to skip link layer headers when they are not required in order to save bandwidth and space. |                                                                                                    |  |  |
| Payload (bytes of record) | Payload = rlen - ERF header (16 bytes) - Extension headers (optional) - Padding (2 bytes)                                                                                                    |                                                                                                    |  |  |

## ERF 19. TYPE\_COLOR\_HASH\_POS

| Туре              | Bit 7                                                                                                    | 1 = Extension header present. See <u>Extension Headers</u> (page 58). |  |
|-------------------|----------------------------------------------------------------------------------------------------|-----------------------------------------------------------------------|--|
|                   | Bits 6:0                                                                                                    | Type 19                                                               |  |
| Short description | TYPE_COLOR_HASH_POS                                                                                                    |                                                                       |  |
| Long description  | Type 19 Colored PoS HDLC record with Hash load balancing.                                                                                                    |                                                                       |  |
| Use               | This record format is for data links, incorporating filter results. The record format is the same type as the <a href="Type 1 POS_HDLC">Type 1 POS_HDLC</a> (page 52) record, but with IPF color and hash value instead of the loss counter field. |                                                                       |  |

The TYPE\_COLOR\_HASH\_POS record is shown below:

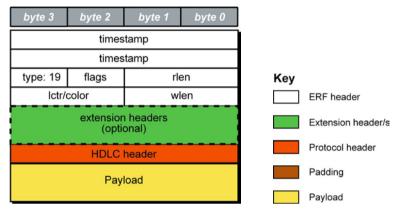

The following is a description of the TYPE\_COLOR\_HASH\_POS record format:

| Field                     | Description                                                                                                    |             |
|---------------------------|----------------------------------------------------------------------------------------------------|-------------|
| color<br>(2 bytes)        | The color field is a hardware generated tag indicating the result of a filtering or classification operation.  This field is divided into the following: |             |
|                           | Bit                                                                                                    | Description |
|                           | 0-3                                                                                                    | Hash Value  |
|                           | 4-16                                                                                                    | IPF Color   |
| HDLC header<br>(4 bytes)  | Protocol header. Length may vary depending on protocol.                                                                                                  |             |
| Payload (bytes of record) | Payload = rlen - ERF header (16 bytes) - Extension headers (optional) - Protocol header (4 bytes)                                                        |             |

## ERF 20. TYPE\_COLOR\_HASH\_ETH

| Type              | Bit 7 1 = Extension header present. See <u>Extension Headers</u> (page 58). |                                                                                                 |
|-------------------|-----------------------------------------------------------------------------|-------------------------------------------------------------------------------------------------|
|                   | Bits 6:0                                                                    | Type 20                                                                                         |
| Short description | TYPE_COLOR_HASH_ETH                                                         |                                                                                                 |
| Long description  | Type 20 Colored Ethernet variable length record with hash load balancing.   |                                                                                                 |
| Use               | This record is of the loss co                                               | s like <u>Type 2 TYPE_ETH</u> (page 53), but with IPF color and hash value instead unter field. |

The TYPE\_COLOR\_HASH\_ETH record is shown below:

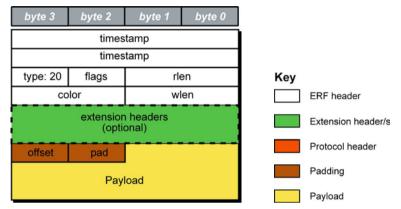

The following is a description of the TYPE\_COLOR\_HASH\_ETH record format:

| Field                        | Description                                                                                                    |                                                                                                    |  |  |
|------------------------------|----------------------------------------------------------------------------------------------------|----------------------------------------------------------------------------------------------------|--|--|
| color<br>(2 bytes)           | The color field is a hardware generated tag indicating the result of a filtering or classification operation.                                                                                                    |                                                                                                    |  |  |
|                              | This field is                                                                                                    | This field is divided into the following:                                                                                                    |  |  |
|                              | Bit                                                                                                    | Description                                                                                                    |  |  |
|                              | 0-3                                                                                                    | Hash Value                                                                                                    |  |  |
|                              | 4-16                                                                                                    | IPF Color                                                                                                    |  |  |
| Offset<br>(1 byte)           | to skip link space.                                                                                                    | bytes that were not captured from the start of the frame. This is typically used a layer headers when they are not required in order to save bandwidth and scurrently not implemented; contents should be disregarded. |  |  |
| Pad<br>(1 byte)              | The Color Ethernet frame begins immediately after the pad byte so that the layer 3 [IP] header is 32-bit aligned. This is typically used to skip link layer headers when they are not required in order to save bandwidth and space. |                                                                                                    |  |  |
| Payload<br>(bytes of record) | Payload = rlen - ERF header (16 bytes) - Extension headers (optional) - Protocol header (2 bytes)                                                                                                    |                                                                                                    |  |  |

## **Extension Headers (EH)**

#### Introduction

The addition of an Extension Header into the ERF record allows extra data relating to the packet to be transported to the host. The extension header allows certain features to be added independently of ERF types, for example, features shared by different ERF records do not have to be implemented separately. This results in automatic support across ERF types.

Bit 7 of the ERF type field is used to indicate that Extension Header's are present. If set to '1' Extension Headers are present. The Extension Header type field indicates the type and format of the Extension Header. It also indicates whether further Extension Headers are present. If bit 7 of the Extension Header is set to '1' further Extension Headers exist in the record. The Extension Headers are 8 bytes in length.

The following diagram shows presence of an Extension Header in addition to the ERF record.

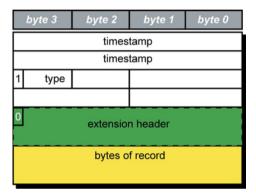

The following diagram shows presence of two Extension Headers with Bit 7 of the first Extension Header set to '1'.

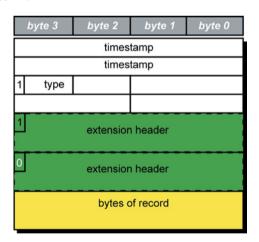

## **Reporting Problems**

If you have problems with a DAG 5.2SXA card or Endace supplied software which you are unable to resolve, please contact Endace Customer Support at <a href="mailto:support@endace.com">support@endace.com</a>.

Supplying as much information as possible enables Endace Customer Support to be more effective in their response to you. The exact information available to you for troubleshooting and analysis may be limited by nature of the problem.

The following items may assist in a quick resolution:

- DAG 5.2SXA card[s] model and serial number.
- Host computer type and configuration.
- Host computer operating system version.
- DAG software version package in use.
- Any compiler errors or warnings when building DAG driver or tools.
- For Linux and FreeBSD, messages generated when DAG device driver is loaded. These can be collected from command <code>dmesg</code>, or from log file <code>/var/log/syslog</code>.
- Output of daginf.
- Firmware versions from dagrom -x.
- Physical layer status reported by: dagconfig
- Link statistics reported by: dagconfig -si
- Statistics either (depending on the DAG card):
  - Extended statistics reported by: dagconfig -ei
  - Universal statistics reported by: dagconfig -ui
- Network link configuration from the router where available.
- Contents of any scripts in use.
- Complete output of session where error occurred including any error messages from DAG tools. The typescript Unix utility may be useful for recording this information.
- A small section of captured packet trace illustrating the problem.
- If you have just rebooted and the system can not see any DAG cards, you need to load the DAG drivers. Run dagload.

# **Version History**

The version history for this user guide is shown below:

| Version | Date           | Reason                                                                                                    |
|---------|----------------|----------------------------------------------------------------------------------------------------|
| 1       | September 2007 | First production release                                                                                                    |
| 2       | December 2007  | Updated ERF section and general revision.                                                                                                    |
| 3       | January 2008   | Added ERF type 19 & 20, updated Card description photo & added statistics information.                                                                                                    |
| 4       | February 2008  | Added to dagconfig section, general revision.                                                                                                    |
| 5       | May 2008       | Updated to dagconfig. Updated tokens list. Added card features and firmware image list. Added TR TERF information.                                                                                                    |
| 6       | June 2008      | Updated configuration diagrams to include TR-TERF time mode information. Added universal counters. Added ERF Extension header information.                                                                                                    |
| 7       | August 2008    | Released. Removed 16 bit CRC checking dagconfig option. Removed terf_strip16 dagconfig option. These options are not supported by this DAG card.                                                                                                    |
| 8       | November 2008  | Updated Buffer_size and mem dagconfig tokens and associated cross references. Updated front matter. Update dagconfig options table. Added new dagrom options. Supported OS information now in release notes. Added external power supply information. Added card description to the overview. Added Enhanced packet processing information. Removed TCP/IP filtering information. Updated firmware image details |

| Status      | Description                                                                                                    |
|-------------|----------------------------------------------------------------------------------------------------|
| Preliminary | The products described in this technical document are in development and have yet to complete final production quality assurance. |
| Released    | The products described in this technical document have completed development and final production quality assurance.              |

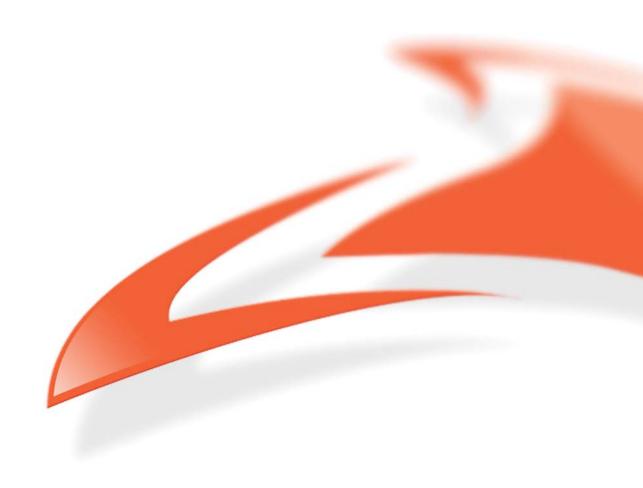